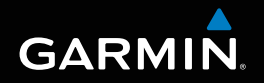

# Forerunner® 910XT Používateľská príručka

GARMIN

1260

18:44

 $1810.$ 

© 2010 Garmin Ltd. alebo jej pobočky

Všetky práva vyhradené. Podľa autorského zákona táto príručka nemôže byť kopírovaná, úplne alebo čiastočne, bez písomného súhlasu spoločnosti Garmin. Garmin si vyhradzuje právo na zmenu alebo zlepšovanie svojich produktov a na zmenu obsahu bez povinností upozorniť osobu alebo organizáciu na takéto zmeny alebo zlepšenia. Navštívte webovú stránku www.garmin.com pre aktualizácie a doplnkové informácie týkajúce sa používania tohto alebo iných produktov Garmin.

Garmin®, Garmin logo, Auto Lap®, Auto Pause®, Forerunner®, a Virtual Partner® sú obchodné značky Garmin Ltd. alebo jej pobočiek, registrované v USA a ďalších krajinách. ANT+™, ANT Agent™, Garmin Connect™, GSC™, USB ANT Stick™, a Virtual Racer™ sú obchodné značky Garmin Ltd. alebo jej pobočiek. Tieto obchodné značky nesmú byť použité bez výslovného povolenia spoločnosti Garmin.

Firstbeat a Analyzed by Firstbeat sú registrované alebo neregistrované obchodné značky Firstbeat Technologies Ltd. New Leaf® je registrovaná značka Angeion Corporation. Ostatné značky sú vlastníctvom svojich príslušných majiteľov.

# **Obsah**

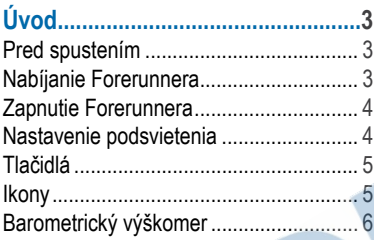

#### Váš tréning

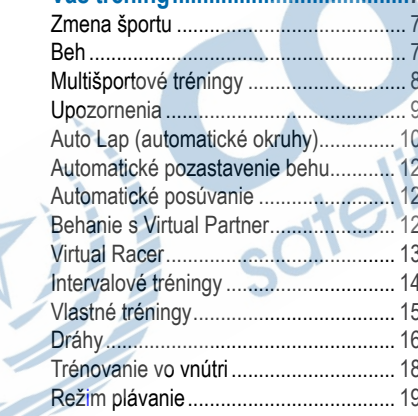

Použitie odpočítavania (časovač).......... 21

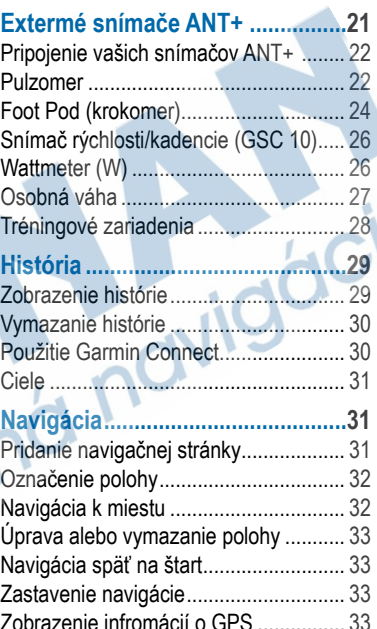

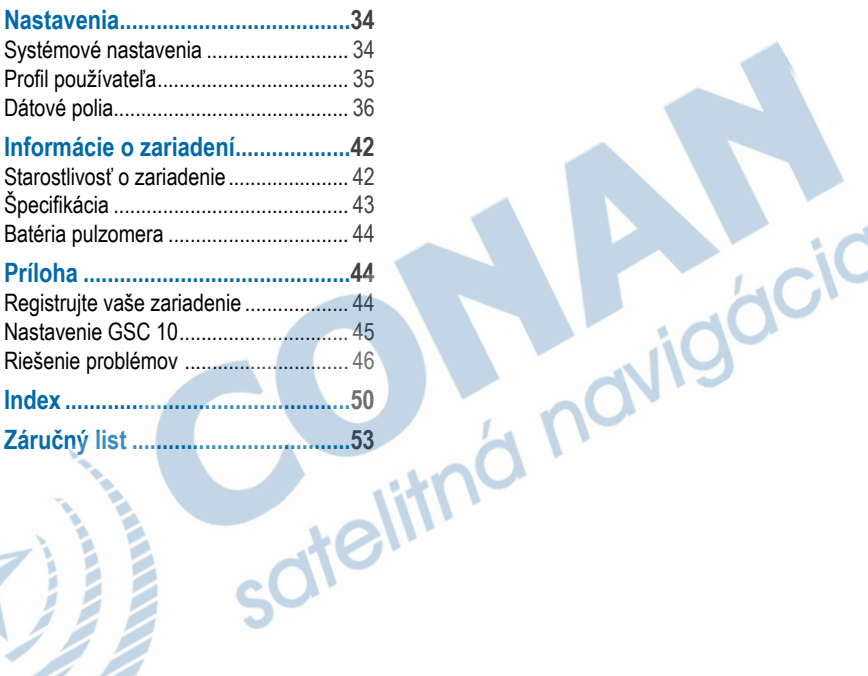

# **Úvod**

#### **VÝstraha**

Poraďte sa so svojím lekárom vždy predtým, ako začnete s cvičením alebo zmeníte akýkoľvek cvičebný program.

Pozrite si príručku *Dôležité bezpečnostné informácie a informácie o produkte* v balení výrobku pre výstrahy o produkte a pre ďalšie dôležité informácie.

# **Pred spustením**

Predtým, ako po prvýkrát použijete Váš Forerunner, uskutočnite nasledujúce:

- **1** Nabite Forerunner (strana 3).
- **2** Zapnite Forerunner (strana 4).
- **3** Nasaďte si hrudný pás (pulzomer) (strana 22).
- **4** Choďte si zabehať (strana 7).
- **5** Uložte svoj beh (strana 8).

# **Nabíjanie Forerunner 910XT**

#### $\bigwedge$  VÝSTRAHA

Tento produkt obsahuje lítium-iónovú batériu. Pozrite si príručku *Dôležité bezpečnostné informácie a informácie o produkte* v balení výrobku pre výstrahy o produkte a pre ďalšie dôležité informácie.

#### P*POZNÁMKA*

Aby ste predišli korózií, pred nabíjaním dôkladne vysušte kontakty a okolitú plochu.

- **1** Zastrčte koncovku USB na jednom konci kábla do sieťového adaptéra AC.
- **2** Zastrčte sieťový adaptér AC do štandardnej zásuvky v stene (220V).
- **3** Zarovnajte kontakty na zadnej strane Forerunner s kolíkmi nabíjacieho klipu.
- **4** Uvoľnite svorky klipu a pripojte nabíjačku na konektory na zadnej strane Forerunner.

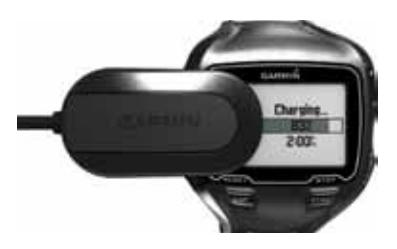

**5** Nabite Váš prístroj na 100%. Plne nabitá batéria vydrží až 20 hodín (v závislosti od použitia).

# **Zapnutie Forerunner 910XT**

Pri prvom použití Vášho zariadenia Forerunner budete vyzvaní k výberu nastavenia systému a k vyplneniu používateľského profilu.

- Podržte **U** pre zapnutie vášho **Forerunner**
- **2** Postupujte podľa pokynov na obrazovke.
	-
- **3** Presunte sa na otvorené priestranstvo (s výhľadom na oblohu).
- Počkajte, kým Forerunner vyhľadá spojenie s GPS satelitmi.

Vyhľadanie signálu môže trvať 30 – 60 sekúnd.

Dátum a čas sa nastavia automaticky.

# **Nastavenie podsvietenia**

**1** Stlačte **ENTER** pre zapnutie podsvietenia.

**TIP:** Podsvietenie si môžete zapnúť aj dvojitým poklepaním prsta po displeji. Táto funkcia je dostupná iba v režime "Beh" a "Iné".

2 Stlačte **1** a pre nastavenie úrovne podsvietenia použite ▲ a ▼

医顺

 $\infty$ 

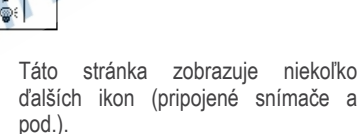

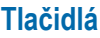

Y

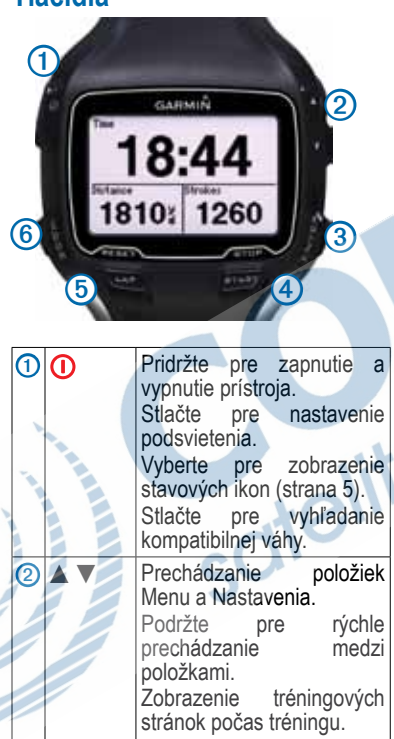

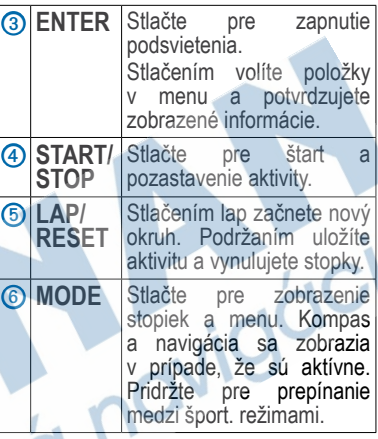

# **Ikony**

Aktívne funkcie sú zobrazené ako ikony. Pri vyhľadávaní ikona bliká.

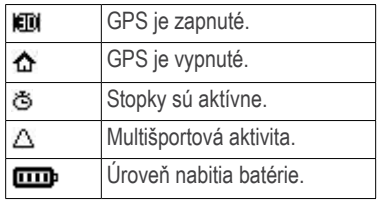

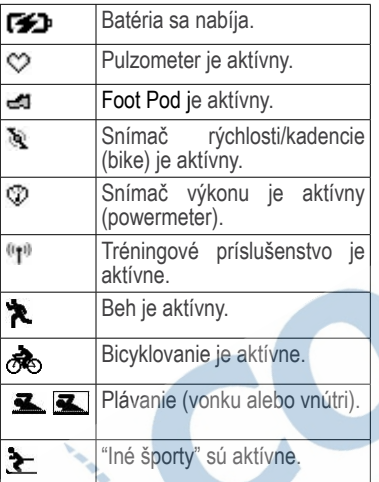

#### **Uzamknutie tlačidiel**

Môžete uzamknúť tlačidlá na svojom zariadení Forerunner. To znižuje pravdepodobnosť náhodného stlačenia tlačidla počas aktivity.

- **1** Stlačte **MODE** a ▲zároveň pre uzamknutie tlačidiel.
- **2** Stlačte **MODE** a ▲zároveň pre odomknutie tlačidiel.

# **Barometrický výškomer**

**POZNÁMKA**: Barometrický výškomer nefunguje v režime plávania.

Váš Forerunner nadmorskú výšku vypočítava pomocou barometrického výškomeru. Výškomer je citlivý na zmeny v tlaku vzduchu a na miesta pod tlakom, ako napr. v kabínach lietadla alebo v aute. Ak prístroj začne hlásiť falošné hodnoty v dôsledku podmienok prostredia, údaje o nadmorskej výške budú získavané pomocou GPS (strana 36).

#### **Kalibrácia barometrického výškomeru**

Kalibrácia barometrického výškomeru manuálne vloženou nadmorskou výškou.

- **1** Choďte na miesto so známou výškou.
- **2** Zvoľte **MODE** > **GPS** > **Ulozit polohu**
- **3** Vložte výšku do **Vyskoveho pola**.
- **4** Zvoľte **OK**.

Forerunner nakalibruje barometrický výškomer z uloženej polohy a jej nadmorskej výšky v prípade, že sa nachádzate max. 50m od uloženej polohy.

Pokiaľ nezvolíte manuálnu kalibráciu podľa uvedeného popisu, Forerunner nakalibruje barometický výškomer automaticky, a to použitím dát o nadmorskej výške získavaných z GPS.

# **Váš tréning a aktivity**

Táto časť opisuje tréningové charakteristiky a nastavenia pre Váš prístroj. Časť sú pokyny pre režim behu, ale väčšinu tréningových funkcií možno použiť vo všetkých športových režimoch.

- Zmeniť športový režim (strana 7)
- Beh (strana 7)
- Multišportové aktivity (strana 8)
- Alarmy (strana 9)
- Auto Lap® (strana 10)
- Auto Pause® (strana 12)
- Automatická zmena zobrazovaných údajov (strana 12)
- Virtual Partner® (strana 12)
- Virtual Racer™ (strana 13)
- Intervalové tréningy (strana 14)
- Vlastné tréningy (strana 15)
- Tréning vo vnútri (strana 18)

• Odpočítavanie (strana 21)

# **Zmena športového režimu**

- Stlačte a podržte **MODE**.
- Použite **Auto Multišport** (strana 8).

# **Beh**

#### **Ideme si zabehať**

Predtým, ako začnete behať zaznamenávať aktivitu, Forerunner musí príjimať GPS signál (strana 4) alebo mať pripojený Foot Pod (strana 24).

**1** Vyberte **START** pre zapnutie stopiek

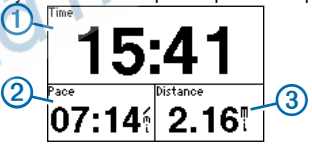

Záznam je spustený po aktivovaní stopiek **1**. Vaše tempo 2 a vzdialenosť ➌ sa objavia na stránke stopiek.

Dátové polia zobrazujú predvolené hodnoty. Môžete si ich prispôsobiť podľa svojich potrieb (strana 36).

**2** Po skončení vášho behu stlačte **STOP**.

#### **Uložte svoj beh**

- **1** Podržte **RESET** pre uloženie svojho behu a vynulovanie stopiek.
- **2** Presuňte uložené aktivity do počítača (strana 30).

### **Multišportové aktivity**

Sú dostupné pre rôzne druhy športov a ich kombinácie (napr. duatlon, triatlon). Pri nastavení multišportového tréningu môžete prepínať medzi športovými režimami a stále zobrazovať celkový čas a vzdialenosť pre všetky spoločne. Z režimu bicykel môžete prepnúť napríklad do režimu beh a zobraziť celkový čas a vzdialenosť pre jazdu na bicykli a beh počas tréningu.

Forerunner ukladá multišportové tréningy v histórii. Zahŕňajú celkový čas, vzdialenosť, rýchlosť, výšku, pulz, výkon, kadenciu a mnohé iné - individuálne pre každý šport. Obsahuje tiež špecifické informácie pre každý šport. Nastavenie multišportových

tréningov môžete realizovať manuálne alebo automaticky.

#### **Manuálne vytvorenie multišportového tréningu**

- **1** Začnite ľubovoľným športom.
- **2** Zmenu športu (úseku) realizujete podržaním tlačidla **MODE**.
- **3** Vyberte iný šport pre daný úsek.

Časovač sa automaticky nastaví pre nový úsek vášho tréningu.

**4** Použite ▲ alebo ▼ pre zobrazenie časovača / stopiek multišportu.

#### **Automatické vytvorenie multišportového tréningu**

Ak sa zúčastňujete multišportových<br>disciplín (napr. triatlonu). funkciu (napr. triatlonu), funkciu **Automatický multišport** môžete použiť na rýchly prechod medzi jednolivými úsekmi.

- **1** Zvoľte **MODE** > **Trenovanie** > **Auto Multisport**.
- **2** V prípade potreby zvoľte **Zahrnut prechod** na zaznamenanie času a pohybu nezávisle od športových úsekov.

**3** Zvoľte **Spustit multisport** > **START**.

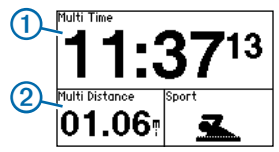

Váš celkový čas **1** a celková vzdialenosť <sup>2</sup> sa zobrazí na prvej obrazovke stránok trénovania. Môžete použiť ▲ a ▼pre zobrazenie ďalších stránok trénovania pre každý športový úsek.

**4** Tlačidlom **LAP** aktivujete dokončenie resp. štart ďalšieho úseku / prechodu.

#### **Zastavenie automat. multišportu**

- Zvoľte **MODE** > **Trenovanie** > **Zastavit multisport**.
	- Zvoľte **STOP** a podržte **RESET**.

## **Upozornenia**

**POZNÁMKA**: Upozornenia počas intervalových alebo vlastných tréningov nefungujú.

Upozornenia môžete použiť na nastavenie vzdialeností, času, kalórií, pulzu, kadencie a sily.

**POZNÁMKA**: Pre zapnutie tónov upozornení a vibrácií pozrite na stranu 34.

#### **Nastavenie upozornení na čas, vzdialenosť a spotrebu kalórií POZNÁMKA**: Upozornenie na spotrebu kalórií nie je k dispozícii v režime plávania.

- **1** Zvoľte **MODE** > **Trenovanie** > **Spustit upozornenia**.
- **2** Zvoľte upozornenia pre **Cas**, **Vzdialenost** alebo **Kalorie**.
- **3** Zvoľte **Zapnut**.
- **4** Zvoľte **Upozornit pri** a vložte čas, vzdialenosť alebo množstvo kalórií.

Vždy keď dosiahnete stanovenú hodnotu (úroveň), prístroj pípne a zobrazí správu.

#### **Používanie pokročilých upozornení**

Ak používate voliteľný pulzometer, Foot Pod, GSC™ 10 alebo merač výkonu, môžete nastaviť pokročilé upozornenia na pulz, kadenciu šliapania alebo výkon (W).

**POZNÁMKA**: Pokročilé upozornenia nie sú k dispozícii v režime plávania.

**1** Zvoľte **MODE** > **Trenovanie** > **Spustit upozornenia**.

- **2** Zvoľte si jednu z možností
	- **Upozornenia na pulz** pre nastavenie minimálnej a maximálnej hodnoty pulzu (počet úderov za minútu).

**POZNÁMKA**: Viac informácií o zónovom tréningu (pulz) nájdete na strane 23.

- **Kadencia** pre nastavenie minimálnej a maximálnej hodnoty kadencie v krokoch za minútu (spm) alebo otáčok kľuky za minútu (rpm).
- **Nastavenie upozornenia** pre nastavenie minimálneho a maximálneho výkonu vo wattoch.

**POZNÁMKA**: Viac informácii o zónach výkonu nájdete na strane 27.

**3** Nastavte parametre pre upozornenia.

Zakaždým, keď prekročíte alebo klesnete pod stanovený srdečný pulz alebo kadenciu, pristroj pípne alebo zavibruje a zobrazí správu.

#### **Nastavenie alarmov pri tréningu**

Prednastavené aktivity umožňujú využívať načasovanú zmenu intenzity behu v pravidelných intervaloch. Napríklad, po odštartovaní behu môže Forerunner zvukovo alebo vibráciou odovzdať pokyn pre 4 minúty behu, a následne podá pokyn pre zmenu tempa behu na úroveň chôdze po dobu jednej minúty. Funkcia Auto Lap je aktívna aj pri používaní alarmu beh/ chôdza.

**POZNÁMKA**: Alarmy pre zmenu tempa sú dostupné iba v režime beh.

- **1** Zvoľte **MODE** > **Trenovanie** > **Spustit upozornenia**.
- **2** Zvoľte **Upoz. pre beh/chodzu** > **Zap.**
- **3** Zvoľte **Upoz. na beh** a vložte čas.
- **4** Zvoľte **Upoz. na chodzu** a vložte čas.

Vždy, keď dosiahnete stanovený čas (napr. 4 minúty behu), prístroj pípne alebo zavibruje a zobrazí správu. Upozornenia sa budú opakovať, kým nezastavíte stopky.

# **Auto Lap (automat. okruhy)**

**POZNÁMKA**: Auto Lap nefunguje počas intervalových alebo rozšírených tréningov, ani v režime plávania v bazéne.

#### **Predvolené nastavenie okruhov**

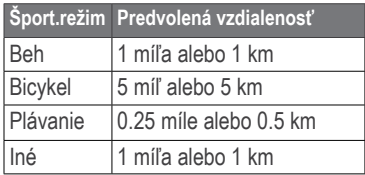

#### **Označovanie okruhov/úsekov podľa vzdialenosti**

Auto Lap môžete použiť na automatické označenie okruhu pri špecifickej vzdialenosti. Toto nastavenie je užitočné na porovnávanie vášho výkonu na rôznych úsekoch behu.

- **1** Zvoľte **MODE** > **Nastavenia** > **Nastavenia behu** > **AutoLap**.
- **2** Zvoľte **AutoLap** > **Podľa vzdialenost**.
- **3** Zvoľte **Kolo pri** a vložte vzdialenosť.

#### **Označovanie okruhov/úsekov podľa polohy**

Auto Lap môžete použiť na automatické spustenie okruhu/úseku pri špecifickej polohe. Táto funkcia je užitočná pre porovnávanie vášho výkonu na rôznych úsekoch behu (napríklad dlhé stúpanie alebo trénovanie šprintov).

- **1** Zvoľte **MODE** > **Nastavenia** > **Nastavenia behu** > **Auto Lap**.
- **2** Zvoľte **Spust. Auto Lap** > **Podla polohy**> **Kolo pri**.
	- Zvoľte **Len stlacte Lap** pre záznam okruhu vždy, keď stlačíte **Lap.** Okruh sa tiež spustí, keď prejdete daným miestom.
	- Zvoľte **Start a Lap** pre spustenie okruhu na GPS súradnici od polohy, kde ste stlačili **START** až po polohu, kde opäť stlačíte **LAP.**
	- Zvoľte **Oznacit a Lap** pre spustenie okruhu na označenom mieste pomocou GPS pred behom (použiť **Oznacit polohu)** a počas behu na ktoromkoľvek mieste po stlačení **LAP.**

**POZNÁMKA:** Keď pracujete s dráhami behu (strana 16), použite označovanie okruhov **Podla polohy.**

# **Automat. pozastavenie behu**

Funkciu môžete použiť na to, aby ste počas behu nemuseli pri zastavení alebo znížení rýchlosti pod stanovenú hranicu manuálne pozastavovať stopky (záznam).

**POZNÁMKA**: Čas prestávky nie je uložený spolu s vašimi údajmi histórie.

**POZNÁMKA**: Auto Pause nefunguje počas intervalových alebo vlastných tréningov, ani v režime plávania.

- **1** Zvoľte **MODE** > **Nastavenia** > **Nastavenia behu** > **Auto Pause**.
- **2** Zvoľte možnosť:
	- Na automatické zastavenie stopiek, keď sa prestanete pohybovať, zvoľte **Pri zastaveni**
	- Na automatické zastavenie stopiek, keď vaša rýchlosť klesne pod špecifikovanú hodnotu, zvoľte **Vlastne tempo**

### **Automatická zmena zobrazovaných údajov**

Funkciu pre automatckú zmenu zobrazovaných údajov môžete použiť na cyklický posun cez všetky stránky tréningových údajov, keď bežia stopky/ záznam.

**1** Zvoľte **MODE** > **Nastavenia** > **Nastavenia behu** > **Auto posuvanie**.

**2** Zvoľte **Pomaly**, **Stredne**, alebo **Rychlo**.

# **Tréning s Virtual partner**

Virtuálny (fiktívny) partner je tréningový nástroj navrhnutý tak, aby vám pomohol splniť vytýčené ciele.

**POZNÁMKA**: Virtual Partner nie je k dispozícii v režime plávania.

- **1** Zvoľte **MODE** > **Nastavenia** > **Nastavenia behu** > **Virtual Partner**.
- **2** Zvoľte **Virtual Partner** > **Zapnut**.

#### **Prispôsobenie tempa behu pre Virtual Partner**

Zmeny v nastaveniach hodnoty tempa pred spustením aktivity sa uložia natrvalo. Zmeny v nastaveniach hodnoty tempa počas tréningu sa uložia iba pre danú aktivitu.

- **1** Stlačte **MODE** pre zobrazenie stránok trénovania.
- **2** Použite ▲ alebo ▼ pre zobrazenie strany Virtual Partner.

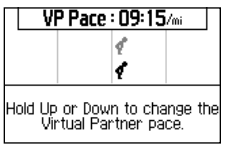

**3** Podržte ▲ alebo ▼ pre zníženie alebo zvýšenie tempa Virtual partnera.

# **Virtual Racer (VR)**

Virtual Racer je tréningový nástroj navrhnutý tak, aby Vás motivoval prekonávať dosiahnuté výsledky Môžete súperiť s vašou historickou aktivitou alebo aktivitou iného užívateľa po prenesení údajov cez počítač. Uskutočnený beh si môžete napríklad zaznamenať a uložiť do histórie. Následne s použitím funkcie VR môžete porovnávať váš výkon na tej istej (skutočne) prebehnutej trase. Váš VR vás bude informovať a motivovať tak, aby ste prekonali predchádzajúce tempo behu.

**POZNÁMKA:** Virtual Racer nie je k dispozícii v režime plávania.

### **Behanie s Virtual Racer**

Skôr než použijete VR musíte mať uloženú aspoň jednu aktivitu (história).

- **1** Zvoľte **MODE** > **Trenovanie** > **Virtual Racer**.
- **2** Zvoľte **Nove** a vyberte aktivitu.
- **3** Vyberte si trasu pre VR.
- **4** Zvoľte **Pretekat**.

#### **Úprava a editovanie Virtual Race**

- **1** Zvoľte **MODE** > **Trenovanie** > **Virtual Racer**.
- **2** Vyberte a zvoľte trasu VR.
- **3** Zvoľte **Upravit pretek** pre zmenu názvu trasy a zobrazenie štatistík z predchádzajúcich aktivít.

## **Vymazanie Virtual Race**

- **1** Zvoľte **MODE** > **Trenovanie** > **Virtual Racer**.
- **2** Zvoľte trasu (VR)
- **3** Zvoľte **Odstranit pretek** > **Ano**.

#### **VR s aktivitou prevzatou z webu**

Musíte mať účet na Garmin Connect™ a zariadenie spárované s počítačom pomocou USB ANT Stick™ (strana 30).

- **1** Navštívte www.garminconnect.com a vyhľadajte si aktivitu.
- **2** Kliknite na **Odoslať do zariadenia (Send to Device)** a počkajte na ANT Agent™ pre odoslanie aktivít.
- **3** Zvoľte **MODE** > **Trenovanie** > **Virtual Racer**.
- **4** Vyberte a zvoľte trasu pre VR.
- **5** Zvoľte **Pretekat** > **START**.

# **Intervalové tréningy**

Forerunner umožňuje vytvárať intervalové tréningy založené na vzdialenosti a čase. Váš vlastný intervalový tréning je uložený dovtedy, kým nevytvoríte iný. Intervalové tréningy môžete využívať na komplexnú prípravu, keď bežíte úseky na vzdialenosť / čas. Takto môžete sledovať vaše zlepšenia medzi jednotlivými intervalmi.

**POZNÁMKA**: Intervalové tréningy nie sú k dispozícii v režime plávania.

## **Vytvorenie intervalového tréningu**

- **1** Zvoľte **MODE** > **Trenovanie** > **Treningy** > **Interval**.
- **2** Zvoľte **Typ** a zvoľte **Cas** alebo **Vzdialenost**.
- **3** Vložte vzdialenosť alebo čas intervalovej hodnoty.
- **4** Zvoľte **Typ oddychu** a zvoľte **Cas** alebo **Vzdialenost**.
- **5** Vložte hodnotu vzdialenosti alebo času pre oddychový interval.
- **6** Zvoľte **Viac** pre ďalšie nastavenia.
- **7** Zvoľte **Opakovania** a vložte číslo požadovaných opakovaní.
- **8** Ak je to potrebné, zvoľte **Rozcvicka** a k vášmu tréningu pridajte časovo neohraničené zahrievanie.
- **9** Ak je to potrebné, zvoľte **Oddychnut** a k vášmu tréningu pridajte časovo neohraničený oddych (výklus).
- **10** Zvoľte **Uskutocnit trening** > **START**.

Ak váš intervalový tréning zahŕňa aj zahrievanie, musíte zvoliť **LAP** na spustenie prvého intervalu.

**11** Ďalej postupujte podľa inštrukcií na displeji.

Keď dokončíte všetky intervaly, na displeji sa zobrazí správa a zaznie alarm.

#### **Zastavenie intervalového tréningu**

- Na skončenie intervalu kedykoľvek zvoľte **LAP**.
- Na zastavenie stopiek kedykoľvek zvoľte **STOP**.
- Ak váš intervalový tréning počíta s výklusom (oddych), na skončenie tréningu musíte zvoliť **LAP**.

# **Vlastné tréningy**

Prispôsobené tréningy môžu zahŕňať ciele na každý krok tréningu a rôzne vzdialenosti, časy a kalórie. Pomocou aplikácie Garmin Connect (strana 30) si môžete vytvoriť vlastný tréning a preniesť ho do prístroja. Vytvoriť a uložiť si tréning však môžete aj priamo vo vašom zariadení. Časový plán vlastných tréningov si vytvoríte tiež pomocou Garmin Connect.

**POZNÁMKA**: Vlastné tréningy nie sú k dispozícii v režime plávania.

#### **Vytvorenie vlastného tréningu**

- **1** Zvoľte **MODE** > **Trenovanie** > **Treningy** > **Vlastne** > **Nove**.
- **2** Názov tréningu vložte do horného políčka.
- **3** Zvoľte **1. Otvoreny bez ciela** > **Upravit krok**.
- **4** Zvoľte **Trvanie** pre určenie metódy merania intervalu (úseku).

Zvoľte napríklad **Vzdialenost** na ukončenie intervalu (úseku) po konkrétnej vzdialenosti.

Ak zvolíte **Otvoreny,** môžete stlačiť **LAP** na skončenie intervalu (úseku) počas aktivity (tréningu).

- **5** Pod **Trvanie** zadajte hodnotu.
- **6** Zvoľte **Ciel** a vyberte si cieľ intervalu.
	- Zvoľte napríklad **Srdcový tep** pre udržiavanie stáleho pulzu počas intervalu (úseku).
- **7** Ak je to potrebné, zvoľte cieľovú zónu alebo zadajte rozsah podľa potreby.

Zvoliť môžete napríklad zónu pulzu. Ak prekročíte alebo klesnete pod špecifikovaný pulz, Forerunner spustí zvukový alarm a zobrazí správu.

- **8** Keď skončíte s nastaveniami detailov zvoľte **MODE**.
- **9** Dokončite činnosť:
	- Pre pridanie ďalšieho intervalu (úseku), zvoľte **<Pridat novy krok>** a zopakujte kroky 4 - 8.
	- Pre vloženie a označenie oddychového intervalu (úseku) zvoľte **Oznacit ako oddych. krok.** Oddychový interval (úsek) je uložený vo vašej tréningovej histórii.

#### **Opakovanie intervalov (úsekov)**

Predtým, ako môžete opakovať interval tréningu, musíte mať vytvorený vlastný tréning s minimálne jedným intervalom (úsekom).

- **1** Zvoľte **Pridat novy krok>** > **Trvanie**.
- **2** Zvoľte možnosť
	- Zvoľte **Opakovat** pre opakovanie intervalu (úseku) jedenkrát alebo viackrát. 1km behu môžete napríklad opakovať štyrikrát.
	- Zvoľte **Opakovat do** pre opakovanie intervalu po konkrétnu dobu trvania.

Napríklad 5-minútový beh môžete celkovo opakovať po dobu 30 minút alebo kým váš pulz nedosiahne zónu 5.

**3** Zvoľte **Spat na krok** a vyberte interval (úsek), ktorý sa má opakovať. Zvoľte **MODE** pre pokračovanie.

#### **Spustenie vlastného tréningu**

- **1** Zvoľte **MODE** > **Trenovanie** > **Treningy** > **Vlastne**
- **2** Zvoľte tréning.
- **3** Zvoľte **Uskutocnit trening** > **START**.

#### **Vymazanie vlastného tréningu**

- **1** Zvoľte **MODE** > **Trenovanie** > **Treningy** > **Vlastne**.
- **2** Zvoľte tréning.
- **3** Zvoľte **Vymazat trening** > **Ano**.

# **Dráhy**

Ďalší spôsob, akým môžete použiť Forerunner pre riadený tréning je sledovať dráhu vytvorenú na historickej aktivite. Môžete porovnávať napríklad celkový čas na rovnakom úseku a vidieť tak, či sa zlepšujete alebo zhoršujete. Spolu s funkciou Virtual Partner môžete aj počas aktivity naživo sledovať ako sa odvíja vaša aktivita na dráhe v porovnaní s historickou dráhou. Virtual Partner Vás zároveň informuje o koľko zaostávate, resp. koľko máte náskok oproti porovnávanej dráhe a motivuje Vás tak k dosiahnutiu lepšieho výsledku. Keď bola pôvodná dráha dokončená za 30 minút, virtuálny partner sa pri preteku snaží dokončiť dráhu do 30 minút. Môžete si vytvoriť dráhu zo svojej vlastnej činnosti alebo si do prístroja poslať dráhu z Garmin Connect.

**POZNÁMKA**: Dráhy nie sú k dispozícii v režime plávania.

#### **Vytvorenie dráhy**

- **1** Zvoľte **MODE** > **Trenovanie** > **Drahy** > **Nove**.
- **2** Zo strany histórie zvoľte záznam, z ktorého bude vytvorená dráha.
- **3** Zvoľte **MODE** pre ukončenie.

#### **Úprava dráhy**

- **1** Zvoľte **MODE** > **Trenovanie** > **Drahy**.
- **2** Zvoľte dráhu.
- **3** Zvoľte **Upravit drahu** k zmene názvu a zobrazeniu štatistiky z predchádzajúcich činností.

#### **Spustenie tréningu na dráhe**

- **1** Zvoľte **MODE** > **Trenovanie** > **Drahy**.
- **2** Zvoľte dráhu.
- **3** Zvoľte **Vykonat drahu** > **START**.

Záznam sa ukladá do histórie aj v prípade, že nie ste na dráhe.

#### **Dráha prevzatá z Garmin Connect**

Musíte mať účet na Garmin Connect™ a Forerunner pripojený s PC cez USB ANT Stick™ (strana 30).

- **1** Navštívte www.garminconnect.com a vyberte aktivitu pre porovnávanie.
- **2** Kliknite na **Odoslať do zariadenia (Send to Device)** a počkajte na ANT Agent™ pre odoslanie aktivity.
- **3** Zvoľte **MODE** > **Trenovanie** > **Drahy**.
- **4** Vyberte a zvoľte dráhu.
- **5** Zvoľte **Vykonat drahu** > **START**.

#### **Tipy pre trénovanie na dráhe**

- Ak je dráha vrátane zahrievania, zvoľte **START** pre rozcvičku.
- Pri zahrievaní zostaňte mimo dráhy. Akonáhe sa dostanete do ktoréhokoľvek bodu dráhy, Forerunner

Vás upozorní zobrazením správy, že je pripravený na dráhe.

**POZNÁMKA**: Keď zvolíte **START**, Váš Virtual Partner spustí tréning na dráhe.

• Zvoľte **MODE** pre vykreslenie mapy dráhy alebo použite kompas pre návrat na dráhu.

## **Zmena rýchlosti na dráhe**

- **1** Zvoľte **MODE** > **Trenovanie** > **Drahy**.
- **2** Zvoľte dráhu.
- **3** Zvoľte **Vykonat drahu**.
- **4** Použiť ▲ alebo ▼pre zobrazenie strany Virtual Partner.
- **5** Podržte ▲ alebo ▼ pre nastavenie percentuálnej hodnoty z danej dráhy.

Napríklad pre zlepšenie času na dráhe o 20%, zadajte rýchlosť 120%. Budete pretekať s Virtual Partner až do konca 30-minútovej dráhy na čas 24 minút.

## **Zastavenie dráhy**

Zvoľte **MODE > Trenovanie > Drahy > Zastavit pretek**

#### **Vymazanie dráhy**

**1** Zvoľte **MODE** > **Trenovanie** > **Drahy**

- **2** Vyberte a zvoľte dráhu.
- **3** Zvoľte **Odstranit drahu** > **Ano**.

# **Tréning v interiéroch (hala)**

Ak sa Forerunner nedokáže spojiť s GPS satelitmi, zobrazí sa správa s otázkou, či ste vo vnútri. GPS môžete tiež vypnúť manuálne v hlavnom menu.

Keď chcete, aby Váš Forerunner pokračoval vo vyhľadávaní zvoľte **ENTER > Ano.** 

**TIP:** Pre viac informácií o GPS nastaveniach prejdite na stranu 33.

# **Tréning na bicykli**

- Pre informácie o voliteľnom snímači kadencie GSC 10 prejdite na stranu 26.
- Pre informácie o voliteľnom snímači výkonu (W) prejdite na stranu 26.

## **Režim bicykel**

Môžete prispôsobiť až päť bicyklových režimov.

- **1** V bicyklovom režime zvoľte **MODE** > **Nastavenia** > **Nastavenia bicyklu** > **Bicykle**.
- **2** Vyberte až 5 bicyklov a zvoľte **Hotovo**.
- **3** Zvoľte **Bike 1** > **Podrobnosti o bicykli**.
- **4** Zadajte názov bicykla, hmotnosť a celkovo najazdené kilometre.
- **5** Ak používate snímač rýchlosti/ kadencie (GS10) alebo snímač výkonu (W) zadajte **Velkost kolies**.
	- Zvoľte **Auto** pre výpočet veľkosti kolesa pomocou GPS.
	- Zvoľte **Vlastne** a vpíšte veľkosť kolesa. Pre tabuľku veľkostí kolies prejdite na str. 45.
- **6** Podržte **MODE** pre prepnutie profilu.
- **7** Opakujte kroky 1 5 pre ďalšie bicykle.

# **Plavecký tréning**

#### P*POZNÁMKA*

Forerunner je určený pre plávanie na úrovni hladiny. Pri potápaní môže dôjsť k poškodeniu výrobku a nevzťahuje sa pri ňom záruka na prístroj.

#### **Plávanie na otvorenej vode (s GPS)**

Prístroj môžete použiť na plávanie na otvorenom vodnom priestranstve. Umožňuje záznam údajov ako čas, vzdialenosť a tempo.

**POZNÁMKA**: Forerunner nezaznamenáva pulz pri plávaní.

- **1** Podržte **MODE**.
- **2** Zvoľte **Plavanie** > **Plav. na vod.ploche**
- **3** Zvoľte **MODE** > **Nastavenia vod. plochy** > **Policka s udajmi** pre prispôsobenie tréningových stránok

Pre kompletný zoznam dostupných dátových polí pozrite na stranu 36**.**

- **4** Zvoľte **START**.
- **5** Po skončení plávania zvoľte **STOP**.
- **6** Podržte **RESET** pre uloženie aktivity a vynulovanie stopiek.

#### **Plávanie v bazéne (bez GPS)**

Umožňuje zaznamenávať údaje z plávania ako sú vzdialenosť, rýchlosť, dĺžka, počet záberov a druh tempa (iba v bazéne).

**POZNÁMKA**: Forerunner nemôže nahrávať dáta srdcovej frekvencie pri plávaní.

- **1** Podržte **MODE**.
- **2** Zvoľte **Plavanie** > **Plavanie v bazene**.
- **3** Zvoľte dĺžku bazénu alebo zadajte vlastnú dĺžku.
- **4** Zvoľte **MODE** > **Nastavenia** > **Nastavenia bazena** > **Policka s udajmi** pre prispôsobenie tréningových stránok.

Pre kompletný zoznam dostupných dátových polí prejdite na stranu 36.

- **5** Zvoľte **START**.
- **6** Ak si urobíte prestávku zvoľte **LAP**. Pred pokračovaním v tréningu znova zvoľte **LAP**.

Tým sa vytvorí oddychový interval oddelene od intervalu plávania.

- **7** Po ukončení plávania zvoľte **STOP**.
- **8** Podržte **RESET** pre uloženie vašich dát a vymazanie časovača.

#### **Typy záberov**

Typy záberov sú k dispozícii iba v režime plávania. Typ záberu je identifikovaný na konci dĺžky bazéna.

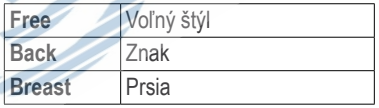

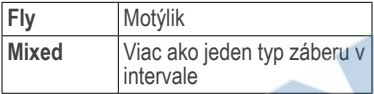

#### **Plavecká terminológia**

- Dĺžka je jedna dĺžka bazéna.
- Interval v plávaní je ako okruh pri behu. Do intervalu môžete zaradiť aj prestávky.
- Záber sa započítava vtedy, keď ruka s hodinkami dokončí záber / cyklus.
- **SWOLF** skóre je hodnota, ktorá<br>napomáha efektívnemu tréningu efektívnemu v bazéne. Výpočet SWOLF skóre je odvodený od času a počtu záberov. Napríklad: 30 (sekúnd) + 15 (záberov) = 45 SWOLF skóre. Na základe toho platí, čím menšie skóre SWOLF, tým vyššia efektivita plávania.
- **• Index efektívnosti** *(efficiency index*) je hodnota vypočítavaná z času a počtu záberov na 25 m úseku. Táto hodnota napomáha porovnávať efektivitu plávania vo viacerých bazénoch, prípadne na otvorenej vode. Aj tu platí, že čím menšia hodnota indexu, tým lepšie a efektívnejšie plávanie.

#### **Tipy pre plávanie**

Forerunner nedokáže zaznamenávať jednotlivé zábery ani dĺžku počas určitých plaveckých cvičení na záber, a taktiež ani pri kopaní s doskou. Garmin preto odporúča zaznamenať jednotlivé cvičenia oddelene stlačením tlačidla úsek (LAP).

Jednoducho treba stlačiť **LAP**  pre rozdelenie intervalov individuálne tak, aby bolo zo záznamu jasné, že išlo napríklad o cvičenie na záber. Zobrazenie dát za poslednú dĺžku na displeji môže trvať až 8 sekúnd.

### **Použitie odpočítavania**

Ďalšou užitočnou funkciou je časovač odpočítavania s automatickým spustením tréningu (oneskorený štart).

Môžete použiť napríklad 30-sekundové odpočítavanie pred začatím šprintu.<br>Môžete si tiež nastaviť 5-minút si tiež nastaviť 5-minút pred začiatkom odpočítavania veslárskeho závodu. Počas odpočítavania nie je spustený záznam aktivity.

**POZNÁMKA**: Odpočítavanie je k dispozícii iba v športovom režime "**Ine**"

**1** Podržte **MODE** > **Ine**.

- **2** Zvoľte **MODE** > **Nastavenia** > **Ine nastavenia** > **Odpocitavaci casovac**.
- **3** Zvoľte **Casovac** > **Zapnuty.**
- **4** Zadajte odpočítavanie času.
- **5** Stlačte **START** pre spustenie odpočítavania.

Pred spustením budete počuť 5x pípnutie a následne sa spustí nastavené odpočítavanie.

# **Bezdrôtové snímače ANT+**

Forerunner je kompatibilný s bezdrôtovými ANT+ snímačmi:

- Pulzomer hrudný pás (str. 22)
- Foot pod snímač na obuv (str. 24)
- Snímač kadencie GSC 10 (str. 26)
- Wattmeter snímač výkonu (str. 26)
- Kompatibilná osobná váha (str. 27)
- Iné tréningové zariadenia (str. 28)

Pre bližšie informácie o dostupnosti a cenách voliteľného príslušenstva navštívte stránku www.garmin.sk.

# **Pripojenie snímačov ANT+**

Pred párovaním si musíte nasadiť hrudný pás - pulzomer alebo nainštalovať iný snímač (Foot Pod na obuv a pod.).

Pokiaľ neprebehne párovanie<br>automaticky (ikona na displeii ie automaticky (ikona na prečiarknutá a bliká) musíte spárovať snímač manuálne. Spárovanie znamená prepojiť snímač ANT+™ s hodinkami. Po úvodnom spárovaní Forerunner rozozná snímač automaticky. **POZNÁMKA**: Po výbene batérií musíte proces opakovať.

- Overte si, či je snímač ANT+ kompatibilný s vaším Forerunnerom.
- Umiestnite Forerunner max. 3m od ANT+ snímača
- Počas párovania zostaňte min. 10m od iných snímačov ANT+.
- Ak je vypnutý, zvoľte **MODE** > **Nastavenia** > **Nastavenia behu** > **Srdcovy tep** > **ANT+ tep** > **Ano** > **Restart hlad**.
- Ak je vypnutý, zvoľte **MODE** > **Nastavenia** > **Nastavenia behu** > **Krokomer** > **Ano** > **Restart hlad.**
- Ak je vypnutý, zvoľte **MODE** > **Nastavenia** > **Bicykl. nastavenia** > **Bike 1 -** *názov bicykla* > **ANT+ Rych/ kad** > **Ano** > **Restart hlad.**
- Ak je vypnutý zvoľte **MODE** > **Nastavenia** > **Bicykl. nastavenia** > **Bike 1 -** *názov bicykla* > **ANT+vykon** > **Ano** > **Restart hlad**.
- Ak stále nedokážete spárovať príslušenstvo, odporúčame vymeniť batériu snímača (strana 44).

Dostupné spárované snímače budú signalizované rozsvietenou ikonou (str. 5).

# **Pulzomer - hrudný pás**

**POZNÁMKA**: Forerunner nezobrazuje a nezaznamenáva pulz pri plávaní.

#### **Nasadenie pulzomera**

**POZNÁMKA**: Ak nemáte pulzomer môžete túto časť preskočiť.

Pupruh noste vždy na tele, tesne pod prsiami. Mal by dostatočne priliehať, aby zostal na mieste počas behu.

Pripoite modul pulzomera **①** na popruh.

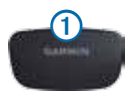

**2** Ak je to potrebné, navlhčite obe elektródy 2 na zadnej strane popruhu.

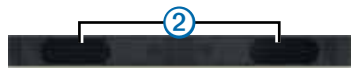

**3** Natiahnite si pulzomer okolo hrudníka a spoite ho.

Logo Garmin má byť hore.

**4** Umiestnite prístroj do maximálnej vzdialenosti 3m od pulzomera.

**TIP:**Ak sú údaje o pulze kolísavé alebo ak sa nezobrazujú vôbec, skúste si popruh pritiahnuť alebo ho zahrievať na tele po dobu 5 – 10 minút.

Po nasadení je pulzomer v pohotovostnom režime a pripravený na odosielanie údajov. Keď je spárovaný, zobrazí sa správa a ikona  $\heartsuit$  na displeji.

#### **Nastavenie zón pulzu**

Skôr ako budete môcť prispôsobiť zóny pulzu musíte pulzomer aktivovať. Pre automatické nastavanie zón pulzu Forerunner využíva vstupné údaje z úvodného nastavenia. Pre čo najpresnejšie meranie spálených kalórií si manuálne nastavte hodnoty pre minimálny (pokojový) pulz, maximálny pulz a zóny pulzu.

- **1** Zvoľte **MODE** > **Nastavenia** > **Nas**t**avenia behu** > **Srdcovy tep** > **Zony tepov**.
- **2** Postupujte podľa inštrukcií na displeji.
- **3** Opakujte pre každý športový režim.

#### **Informácie o zónach pulzu**

Mnohí športovci preferujú zónový tréning na meranie a zvyšovanie svojej kardiovaskulárnej sily a zlepšovanie úrovne fyzickej kondície. Zóna pulzu je definovaná rozsahom úderov srdca za minútu (bpm). Päť bežne akceptovaných zón pulzu sa označuje na stupnici 1 až 5 podľa zvyšujúcej sa intenzity. Vo všeobecnosti je možné zóny pulzu vypočítať z daného percenta vašej maximálnej hodnoty pulzu.

#### **Kondičné ciele**

Správne určenie a používanie zón pulzu, vám môže pomôcť pri meraní a zlepšovaní vašej kondície pochopením a aplikáciou týchto princípov:

- Meranie pulzu je dobrý spôsob na určenie intenzity cvičenia.
- Tréning v určitých zónach pulzu Vám môže pomôcť pri zlepšovaní Vašej kardiovaskulárnej kapacity a sily.
- Správna definícia zón pulzu je dobrou prevenciou pred rizokom z pretrénovania a znížuje riziko zranení.

Ak poznáte svoju maximálnu hodnotu pulzu, použite tabuľku (strana 49) pre určenie najlepšej zóny pre dosiahnutie cieľov a zlepšenie kondície.

Ak nepoznáte svoju maximálnu hodnotu pulzu môžete použit niektorý z kalkulátorov, ktoré sú dostupné na internete. Niektoré fitness centrá a zdravotné strediská majú potrebnú výbavu a poskytujú testy pre stanovenie minimálneho a maximálneho pulzu.

#### **Viac možností pre nastavenie pulzu**

- Upozornenia a alarmy pulzu (str. 9)
- Výpočet zón pulzu (str. 49)
- Dátove polia pre hodnoty pulzu (str. 36)
- Riešenie problémov s pulzom (str. 48)

## **Foot Pod (snímač na obuv)**

Forerunner 910XT je kompatibilný s Foot Podom, ktorý zabezpečuje meranie rýchlosti / vzdialenosti v krytých priestoroch (hala), kde nie je dostupný GPS signál. Foot Pod je v pohotovostnom režime a pripravený na spojenie a komunikáciu s Forerunnerom. Pred prvým použitím musíte Foot Pod najskôr spárovať s Forerunnerom 910XT(str. 22).

Keď je batéria slabá, prístroj zobrazí správu. Vtedy zostáva približne 5 hodín životnosti batérie.

#### **Výber snímača pre zdroj rýchlosti**

Ak plánujete tréning vonku, Foot Pod môžete nastaviť ako zdroj dát pre tempo behu namiesto určovania pomocou GPS.

- **1** Zvoľte **MODE** > **Nastavenia** > **Nastavenia behu** > **Krokomer** > **Ano**.
- **2** Zvoľte **Zdroj rychlosti** > **Krokomer**.

#### **O kalibrácií Foot Podu**

Kalibrovanie vášho snímača Foot Pod je voliteľné, ale môže výrazne zlepšiť presnosť. Existujú tri spôsoby pre kalibráciu: dištančný (vzdialenosť), GPS a manuálny.

## **Kalibrovanie podľa vzdialenosti**

Pre dosiahnutie najvyššej presnosti Vám odporúčame Foot Pod nakalibrovať na dráhe - najlepšie bežecký ovál (2 kolá = 800 m), ktorý má kalibrovanú dĺžku a pre kalibráciu Foot Podu je vhodnejší ako bežecký pás.

- **1** Zvoľte **MODE** > **Nastavenia** > **Nastavenia behu** > **Foot Pod** > **Kalibrovat** > **Vzdialenost**
- **2** Zvoľte vzdialenosť (min. 400 m).
- **3** Zvoľte **Pokracovat** > **START** pre začatie kalibrácie.
- **4** Bežte alebo kráčajte na vzdialenosť.
- **5** Zvoľte **STOP**.

## **Kalibrácia podľa GPS**

Aby ste mohli nakalibrovať Foot Pod s použitím GPS musíte mať signál.

- **1** Zvoľte **MODE** > **Nastavenia** > **Nastavenia behu** > **Foot Pod** > **Kalibrovat** > **GPS.**
- **2** Zvoľte > **START** pre začatie kalibrácie.
- **3** Bežte alebo kráčajte približne 1000 m.

Forerunner Vás bude informovať, že ste prešli dostatočnú vzdialenosť.

## **Manuálna kalibrácia Foot Podu**

Foot Pod môžete kalibrovať aj manuálne ak sa Vám zdá, že udávaná vzdialenosť je vysoká alebo nízka.

- **1** Zvoľte **MODE** > **Nastavenia** > **Nastavenia behu** > **Foot Pod** > **Faktor kalibracie**
- **2** Nastavte faktor kalibrácie.
	- Zvýšte kalibračný faktor, ak je vaša vzdialenosť príliš nízka.
	- Znížte kalibračný faktor, ak je vaša vzdialenosť príliš vysoká.

# **Snímač kadencie pre bicykel**

Forerunner je kompatibilný s voliteľným snímačom **GSC 10** pre výpočet rýchlosti a kadencie. Zoznam voliteľných snímačov ANT+, ktoré sú kompatibilné s Vaším Forerunnerom nájdete na stránke www. garmin.sk

#### **Použitie snímača kadencie (GSC10)**

Predtým, ako začnete trénovať, musíte v režime bicykel spárovať GSC 10 s Vaším Forerunnerom.

- **1** Zvoľte **MODE** > **Nastavenia** > **Nastavenia bicykla** > *názov bicykla* > **ANT+ Rych/kad.**
- **2** Zvoľte **Ano** v políčku **Snimace pritomne na bicykli?**
- **3** Zvoľte **Viac** pre určenie typu snímača.

#### **O GSC 10**

Údaje o kadencii šliapania z GSC 10 sa vždy zaznamenávajú. GPS sa používa v prípade, že nie je spárovaný žiadny GSC 10 pre výpočet rýchlosti a vzdialenosti. Kadencia je počet otáčok kľuky za minútu (rpm). GSC 10 má dvojpolohový snímač pre kadenciu (kľuka) a rýchlosť na kolese.

#### **Priemerovanie pre kadenciu**

Nastavenie priemerovania hodnôt kadencie je dostupné, ak je pripojený snímač GSC 10. Predvolené nastavenia zahŕňajú nulové hodnoty, ktoré sa objavia v momente, keď nešliapete na pedále.

Ak chcete zapnúť alebo vypnúť priemerovanie hodnôt kadencie zvoľte **MODE** > **Nastavenia** > **Nastavenia bicykla** > **Priemerovanie dat** > **Kadencia**.

## **Snímač skutočného výkonu**

Zoznam výrobcov snímačov výkonu ANT (wattmeter), ktoré sú kompatibilné s Forerunnerom 910XT nájdete na stránke www.garmin.sk.

#### **Kalibrácia snímača výkonu**

Pred kalibráciou snímača výkonu sa presvedčte, či máte aktivovaný záznam dát a používate Forerunner v režime Bicykel.

Špecifické inštrukcie k montáži a kalibrácii snímača výkonu nájdete v inštruktáži výrobcu snímača.

#### **1** Zvoľte **MODE** > **Nastavenia** > **Nastavenia bicykla** > **Bike1** - *názov bicykla* > **ANT+vykon**.

- **2** Zvoľte **Ano** v poli **Je pritomny merac vykonu**.
- **3** Zvoľte **Kalibrovat**.
- **4** Udržujte snímač výkonu aktívny, kým sa nezobrazí správa.

#### **Nastavenie zón výkonu**

Pred konfiguráciou zón výkonu prepnite Forerunner do režimu Bicykel.

Môžete si nastaviť až 7 zón výkonu (1=najnižšia, 7=najvyššia). Ak poznáte údaj o svojom funkčnom prahu výkonu (FTP) môžete nechať váš Forerunner, aby jednotlivé zóny výkonu prepočítal automaticky.

- **1** Zvoľte **MODE** > **Nastavenia** > **Nastavenia bicykla** > **Bike1 -** *názov bicykla* > **Zony vykonu**.
- **2** Zvoľte možnosť:
	- Zvoľte **% FTP** pre zobrazenie a úpravu zón ako percento funkčného prahu výkonu.
	- Zvoľte **Watts** pre zobrazenie a úpravu zón vo watoch.

#### **Priemerovanie dát výkonu**

Nastavenie priemerovania hodnôt výkonu je dostupné, ak je pripojený snímač výkonu. V predvolenom nastavení je zahrnutý aj záznam nulových hodnôt, ku ktorým dochádza, keď nešliapete na pedále.

Ak chcete zapnúť alebo vypnúť priemerovanie hodnôt výkonu zvoľte **MODE** > **Nastavenia** > **Nastavenia bicykla** > **Priemerovanie dat** > **Vykon**.

#### **Nahrávanie dát o výkone**

Ak je snímač výkonu (strana 26) prepojený s Forerunnerom, tak nahráva body automaticky každú sekundu. Záznam každú sekundu síce zaberá viac pamäte, ale vytvára veľmi presný obraz o vašej jazde na bicykli.

# **Osobná váha**

## **Používanie osobnej váhy**

Ak máte osobnú váhu kompatibilnú s ANT+, Forerunner z nej dokáže načítať dáta.

- **1** Zvoľte **MODE** > Nastavenia > **System** > **Hmotnostna skala ANT+**.
- **2** Zvoľte **Ano** v poli **Aktivovane**.
- 3  $Z$ voľte  $\Omega$

Správa na displeji signalizuje, že váha je nájdená a pripojená.

**4** Postavte sa na váhu.

**POZNÁMKA:** Ak pracujete a monitorujete napr. svalový index, vyzlečte sa a vyzujte si obuv, aby ste zabezpečili čo najvernejší záznam o hmotnosti.

**5** Zostúpte z váhy.

**TIP:** Ak sa vyskytne chyba, zostúpte z váhy a skúste znova**.**

Hmotnosť, telesný tuk a pomer vody sa zobrazí na displeji Forerunner. Všetky takéto historické merania hmotnosti na ANT+ váhe sú uložené v zariadení Forerunner a spolu s históriou automaticky exportované do počítača pri prenose (strana 30).

## **Celoživotný atlét**

Nastavenie parametra celoživotného atléta ovplyvňuje určité výpočty miery hmotnosti. Celoživotný atlét je jedinec, ktorý mnoho rokov intenzívne trénoval (s výnimkou krátkych prestávok - zranenia) a jeho bežný pokojový pulz je 60 tepov za minútu (bpm) alebo menej.

# **Tréningové zariadenia ANT+**

Technológia ANT+ napríklad dokáže prepojiť váš Forerunner s bežeckým pásom. Na základe bezdrôtového prenosu môžete vidieť a zaznamenať všetky údaje na displeji Forerunner. Na tréningovom príslušenstve hľadajte logo ANT+ Link Here.

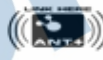

Navštívte www.garmin.com/antplus pre viac informácii o pokynoch na prepojenie.

## **Párovanie s tréning. zariadením**

- **1** Zvoľte **MODE** > **Nastavenia** > **System** > **Vybavenie na fitnes**.
- **2** Zvoľte **Ano** v políčku **Aktivovane.**
- **3** Zvoľte **MODE** pre zobrazenie stopiek.

Ak bliká ikona <sup>(11)</sup> párovanie je spustené**.**

**4** Priblížte Forerunner k logu ANT+ Link Zobrazí sa správa a ikona <sup>n</sup>i<sup>11</sup> na displeji.

**5** Spustite stopky na tréningovom zariadení a začnite trénovať. Stopky na sa zapnú automaticky.

#### **História (záznam)**

Váš Forerunner zaznamenáva dáta podľa typu aktivity, použitého príslušenstva a Vašich tréningových nastavení. Prístroj dokáže uložiť približne 180 hodín aktivít. Keď je pamäť plná, najstaršia história sa automaticky vymaže a na displeji sa zobrazí upozornenie pred vymazaním.

**POZNÁMKA**: História sa nenahráva, ak sú stopky pozastavené alebo je auto pauza.

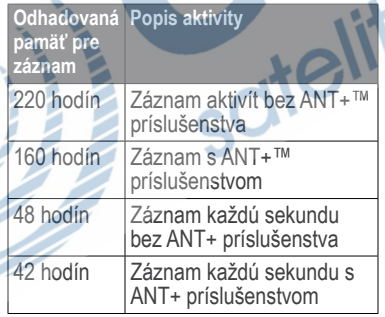

# **Prezeranie histórie**

História sa zobrazuje na displeji vo forme záznamu spolu s dátumom, časom aktivity,<br>vzdialenosťou. spálenými kalóriami. vzdialenosťou, spálenými kalóriami, priemernými hodnotami a maximálnou hodnotou tempa a rýchlosti. Podľa použitého príslušenstva ďalej sa zobrazuje priemerný a maximálny pulz, kadencia na bicykli alebo pri behu, výkon (pulzomer, Foot Pod, GSC10, Wattmeter) a iné.

- **1** Zvoľte **MODE** > **História** > **Aktivity**.
- **2** Použite ▲ a ▼ pre prezeranie uložených aktivít.
- **3** Zvoľte aktivitu.
- **4** Zvoľte **Zobrazit dalsie** pre zobrazenie detailov aktivity.
- **5** Zvoľte možnosť:
	- Zvoľte **Zobr. mapu** pre zobrazenie aktivít na mape.
	- Zvoľte **Zobrazit etapy** pre zobrazenie častí multišportových aktivít.
	- Zvoľte **Zobrazit kola** pre zobrazenie detailov o jednotlivých okruhoch.
- Zvoľte **Zobr. Interval** pre zobrazenie intervalových detailov.
- **6** Zvoľte ▲ alebo ▼ na posúvanie medzi okruhmi / úsekmi.

#### **Prezeranie celkových súčtov**

- **1** Zvoľte **MODE** > **Historia** > **Celkovo**.
- **2** Zvoľte šport.

## **Informácie dostupnej pamäti**

Zvoľte **MODE > Historia > Podrobnosti pamate**.

# **Vymazanie histórie**

- **1** Zvoľte **MODE** > **Historia** > **Odstranit** > **Individualne aktivity**.
- **2** Použite ▲ a ▼ pre výber aktivity
- **3** Zvoľte **Odstranit aktivitu**.

## **Vymazanie starých aktivít**

- **1** Zvoľte **MODE** > **Historia** > **Odstranit** > **Stare aktivity**.
- **2** Zvoľte **Ano** pre vymazanie aktivít starších ako jeden mesiac.

# **Používanie Garmin Connect**

Garmin Connect je webový softvér dostupný cez internetový prehliadač.

- **1** Navštívte www.garminconnect.com.
- **2** Zvoľte si jazyk (v pravom rohu dole).
- **3** Zvoľte **Zacíname**.
- **4** Ďalej postupujte podľa inštrukcií.

# **Prenos histórie do počítača**

Pred spárovaním vášho USB ANT konektora, si stiahnite a nainštalujte do vášho PC/MAC aplikáciu **Software Garmin ANT Agent**. Postupujte podľa odporúčania vyššie.

**Zastrčte USB ANT konektor ① do USB** portu na vašom počítači.

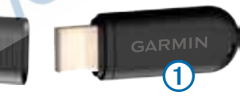

**2** Forerunner musí byť v dosahu do 3 m od vášho počítača.

Keď aplikácia ANT Agent nájde váš Forerunner, zobrazí ID jednotky a opýta sa, či chcete zariadenie pridať.

**3** Zvoľte **Ano**.

**4** Postupujte podľa inštrukcií na obrazovke.

## **Prenos všetkých dát z prístroja**

V predvolenom nastavení odosiela Forerunner iba nové aktivity do Vášho počítača. Môžete však poslať aj všetky svoje uložené aktivity naraz.

Zvoľte **MODE > Historia > Preniest vsetky.**

## **Zabránenie prenosu údajov do PC**

Neželanému automatickému prenosu údajov z Forerunner môžete zabrániť vhodným nastavením prenosu dát.

Zvoľte **MODE > Nastavenia > System > Prenos dat > Aktivovane > Nie.**

# **Ciele**

Pre váš tréning si pomocou Garmin Connect môžete jednoducho vytvoriť plán a stanoviť ciele (čas/vzdialenosť/ iné). Následne ich odošlite do zariadenia Forerunnner.

#### **Odoslanie cieľov do Forerunner**

Pre odoslaním postupujte podľa inštrukcií na strane 30.

- **1** Navštívte www.garminconnect.com a vytvorte si cieľ cez záložku myConnect.
- **2** Kliknite na **Odoslat do zariadenia (Send to device)** a čakajte na aplikáciu ANT Agent, ktorá ciele prenesie do Vášho zariadenia.
- **3** Prijaté ciele nájdete v zariadení Forerunner **MODE** > **Historia** > **Ciele**.

# **Navigácia**

Forerunner umožňuje použiť funkciu GPS navigácie pre zobrazenie vašej polohy (súradníc), uloženie aktuálnej polohy a smerovú navigáciu k zvolenému bodu.

# **Zobraziť navigačnú stránku**

Pred použitím funkcií navigácie musíte nastaviť jej zobrazenie.

- **1** Zvoľte **MODE** > **Nastavenia** > **System** > **Mapa**.
- **2** Zvoľte **Ano** v poli **Zobrazit mapu**.

# **Zobrazenie vašej trasy počas behu**

- **1** Držte **MODE** až kým sa zobrazí mapa.
- **2** Zvoľte **START**.

Keď spustíte časovač a začnete sa pohybovať, prerušovaná čiara na mape vykresľuje vašu prejdenú trajektóriu. Prerušovaná čiara sa nazýva dráha.

**3** Zvoľte ▲ alebo ▼pre priblíženie alebo oddialenie prejdenej dráhy.

#### *Funkcie mapy*

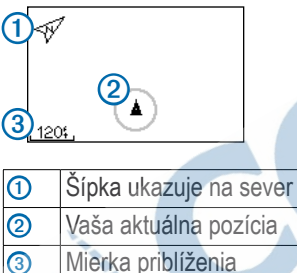

# **Označenie vašej polohy**

Poloha je zemepisný bod, ktorý môžete uložiť do pamäte. Ak si chcete uložiť miesto alebo sa vrátiť na pôvodné miesto štartu, označte si danú polohu. Uložený bod sa na mape zobrazí s názvom a symbolom. Vyhľadať a zobraziť si uložený bod môžete kedykoľvek zo zoznamu.

- **1** Prejdite na miesto, ktoré chcete uložiť ako bod / polohu.
- **2** Zvoľte **MODE** > **GPS** > **Ulozit polohu**.
- **3** Vložte názov do horného políčka.
- **4** Zvoľte **OK**.

#### **Označenie bodu pomocou súradníc**

- **1** Zvoľte **MODE** > **GPS** > **Ulozit polohu**.
- **2** Zadajte súradnice do políčka **Pozicia**.
- **3** Zvoľte **OK**.

# **Navigácia k miestu**

- **1** Zvoľte **MODE** > **GPS** > **Prejst na miesto**.
- **2** Zvoľte miesto.
- **3** Zvoľte **Prejst na**.

Ak sa navigujete na miesto, navigačná stránka a kompas sa automaticky pridajú do zoznamu zobrazovaných stránok, ktoré sú dostupné počas spustenej aktivity.

- **4** Zvoľte **START**.
- **5** Zvoľte **MODE** pre zobrazenie mapy.
- **6** Nasledujte vykreslenú prerušovanú čiaru na displeji Forerunner.

#### *Funkcie kompasu*

Na kompase šípka (1) zobrazuje smerovanie k zadanej polohe. Ďalej sú na stránke dostupné údaje o vzdialenosti 2 a čase 3 do bodu.

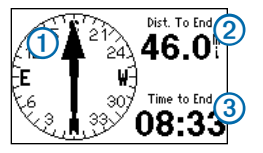

# **Upraviť alebo vymazať bod**

- **1** Zvoľte **MODE** > **GPS** > **Prejst na miesto**.
- 2 Vyberte bod.
- **3** Zvoľte **Upravit** alebo **Odstranit**.

## **Navigácia späť na štart**

Spustiť navigáciu do miesta štartu je možné s použitím GPS a spusteným časovačom (záznamom). Späť na štart sa môžete navigovať ihneď po spustení návratu na štart.

Počas aktivity zvoľte **MODE > GPS > Navrat na start.** 

**POZNÁMKA:** Výpočet trasy pre návrat na štart môže trvať niekoľko sekúnd.

Automaticky sa zobrazí stránka s mapami. Na displeji sa vykreslí prerušovaná čiara s cieľom v mieste štartu.

# **Ukončenie navigácie**

Zvoľte **MODE > GPS > Zastavit navigaciu.**

# **Zobrazenie informácií o GPS**

**1** Zvoľte **MODE** > **GPS** > **Satelity**.

Na stránke je graficky vyobrazená intenzita GPS signálu pre každý komunikačný GPS satelit samostatne.

**2** Daľej zvoľte ▲ alebo ▼ pre zobrazenie stránky satelitov.

Stránka satelitov zobrazuje počet a aktivitu GPS satelitov v dosahu. Zvýraznené ikony označujú aktívny príjem GPS signálu z daného satelitu. Pre viac informácií o GPS navštívte www.garmin.sk.

# **Nastavenia režimov**

Nastavenia športových režimov sú dostupné samostatne pre každy režim.

- **1** Podľa potreby vyberte športový režim podržaním tlačidla **MODE**.
- **2** Zvoľte **MODE** > **Nastavenia**.
- **3** Vyberte nastavenie podľa aktívneho<br>
športového režimu. Ak chcete športového napríklad, nastavovať režim behu zvoľte Nastavenia behu.
- **4** Prispôsobiť nastavenia.

Nastavenia sú vždy uložené len pre aktívny športový režim!

# **Nastavenia systému**

Systémové nastavenia sa aplikujú na všetky športové režimy.

Zvoľte **MODE** > **Nastavenia** > **System**.

- **Jazyk** nastavenie ovládacieho jazyka Forerunner. Vami uložené názvy bodov, trás a pod. ostanú v pôvodnom tvare.
- **Tony a vibracie**  nastavenie počuteľných tónov alebo vibrácií pri stláčaní tlačidiel.
- **Displej** strana 35
- **Mapa** strana 35
- **Cas** nastavenie času, formátu času a časového pásma. **POZNÁMKA**: Aktuálny čas, časové pásmo a dátum budú nastavené automaticky ihneď po lokalizácií GPS.
- **Jednotky** nastaviť jednotky pre meranie vzdialenosti, tempa, rýchlosti, výšky, formátu súradníc a hmotnosti. **POZNÁMKA**: Pri plávaní v krytom bazéne sú hodnoty pre vzdialenosť a rýchlosť automaticky zmenené tak, aby sa zhodovali s dĺžkou bazéna. Jednotky pre ďalšie športové režimy zostanú zachované.

• **Osobna vaha ANT+** - strana 27

• **Treningove zariadenia** - strana 28

- **Nahravanie dat** kontroluje v akých intervaloch Forerunner zaznamenáva dáta počas aktivít.
- **Inteligentne nahravanie**  zaznamenáva kľúčové body a optimalizuje záznam.
- **Kazdu sekundu** zaznamenáva body každú sekundu. Vytvára

veľmi podrobný záznam a zvyšuje výslednú veľkosť dát aktivity.

**Prenos dat** - strana 30

**Pociatocne nastavenie** - umožňuje opätovne vyvolať počiatočné nastavenie Forerunera pri nasledujúcom zapnutí.

### **Nastavenie displeja**

- **1** Zvoľte **MODE** > **Nastavenia** > **System** > **Displej**.
- **2** Zvoľte možnosť:
	- **Uplynutie casu podsvietenia** a zvoľte dobu podsvietenia.
	- Pre úpravu vyššieho kontrastu displeja zvoľte **Kontrast**.

#### **Nastavenia navigačných stránok**

Zvoľte **MODE** > **Nastavenia** > **System** > **Mapa**.

• **Orientacia**

- Sever hore orientácia navigácie na sever v hornej časti obrazovky.
- **Trasa hore** orientácia navigácie v súlade so smerom trasy a pohybu.
- **Pozicie uzivatela** zobraziť alebo skryť body počas navigácie.

• **Zobrazit mapu** - zobraziť alebo skyť stránku navigácie pre vykresľovanie trás. Pre dokončenie nastavení zvoľte **MODE.**

# **Používateľský profil**

#### **Nastavenie profilu**

Forerunner používa na rôzne prepočty vstupné údaje, ktoré o sebe zadáte pri úvodnom nastavení. Dostupné údaje (pohlavie, rok narodenia, hmotnosť a výšku) je možné kedykoľvek upravovať.

- **1** Zvoľte **MODE** > **Nastavenia** > **Profil pouzívatela**.
- **2** Podľa potreby upravte hodnoty.

## **Spálené kalórie**

Technológia analýzy spotreby kalórií na základe pulzu bola integrovaná na základe spolupráce so spoločnosťou Firstbeat Technologies Ltd., ktorá je lídrom v tejto oblasti. Viac informácií nájdete na www.firstbeattechnologies.com.

## **Tréningový účinok (TU)**

Tréningový účinok sa prepočítava na základe Vašich aktivít s vplyvom na Vašu aeróbnu kondíciu. Tréningový účinok sa kumuluje v priebehu aktivity. Ako Vaša aktivita pokračuje, zvyšuje sa aj hodnota tréningového účinku, ktorá Vás môže informovať ako aktivita zlepšuje Vašu telesnú kondíciu. Účinok tréningu je tiež určovaný na základe používateľského profilu, pulzu, trvaní a intenzite aktivity.

Je dôležité vedieť, že Vaše hodnoty tréningového účinku sa môžu počas prvých dní trénovania zdať až prehnane vysoké (1.0–5.0). Je potrebné vykonať niekoľko aktivít, aby dané zariadenie zistilo Vašu aeróbnu kondíciu.

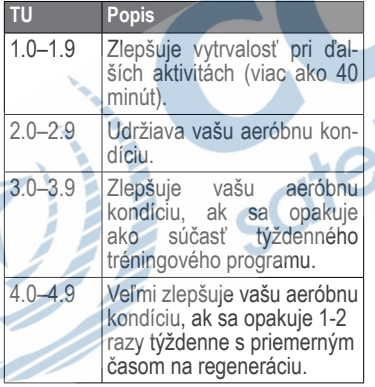

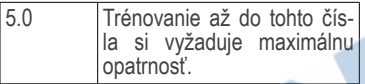

Technológia analýzy tréningového účinku bola integrovaná na základe spolupráce so spoločnosťou Firstbeat Technologies.

# **Zobrazenie dátových polí**

Zobrazenie dátových polí môžu byť prispôsobné podľa potreby pre každý šport individuálne. Dátové polia môžete upraviť a sú uložené pre aktívny športový režim. Niektoré dátové polia sú k dispozícii iba pre špecifický športový režim (plávanie).

V tabuľke nižšie sú uvedené dostupné dátové polia pre zariadenie Forerunner. Text označený \* zobrazuje anglické alebo metrické jednotky. Text označený popisuje funkcie, ktoré poskytujú snímače ANT+.

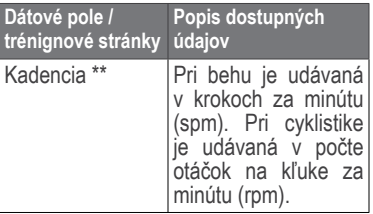

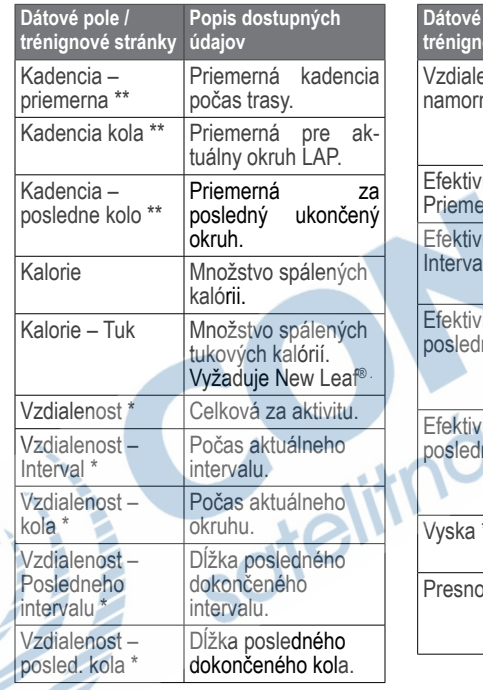

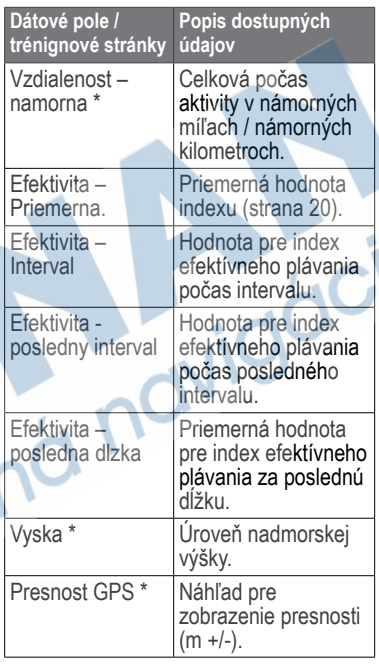

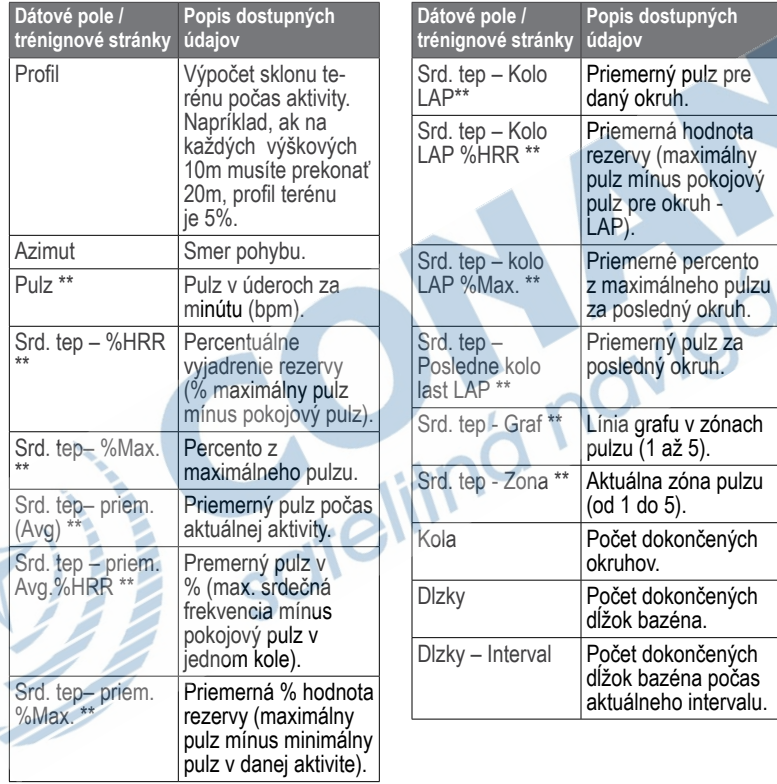

۳

 $\lambda$ 

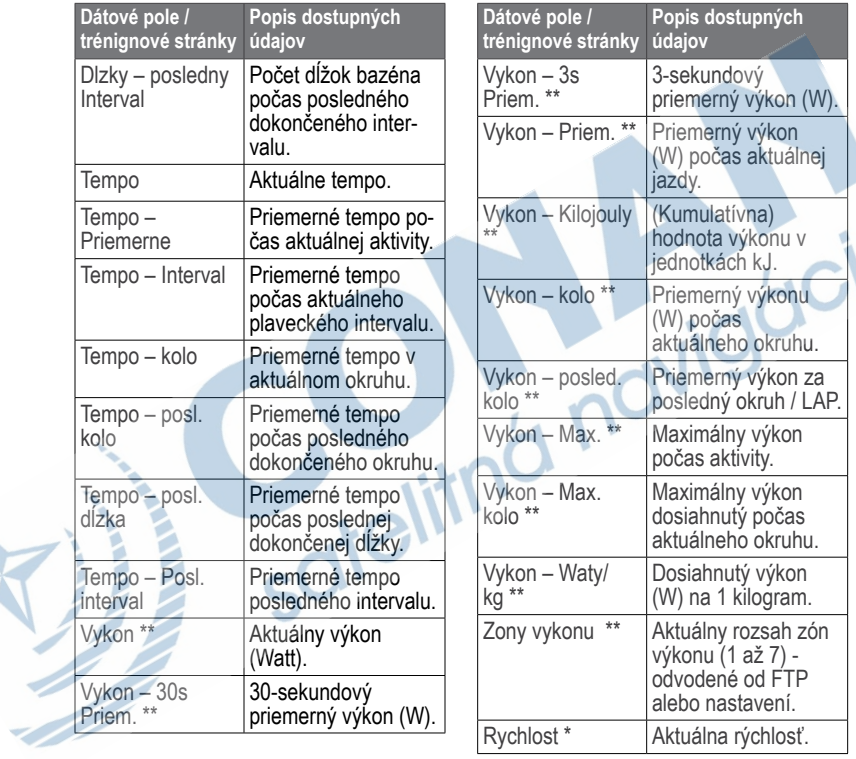

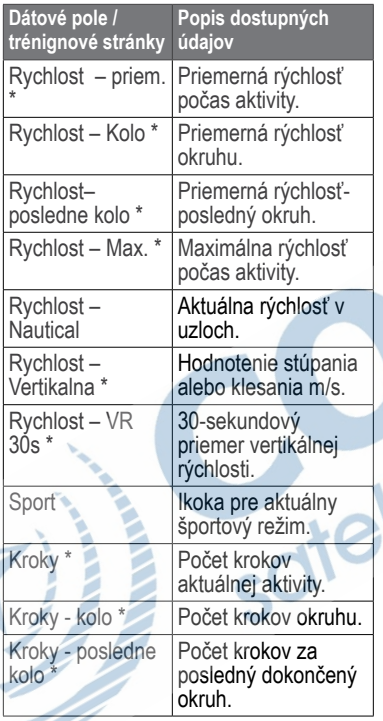

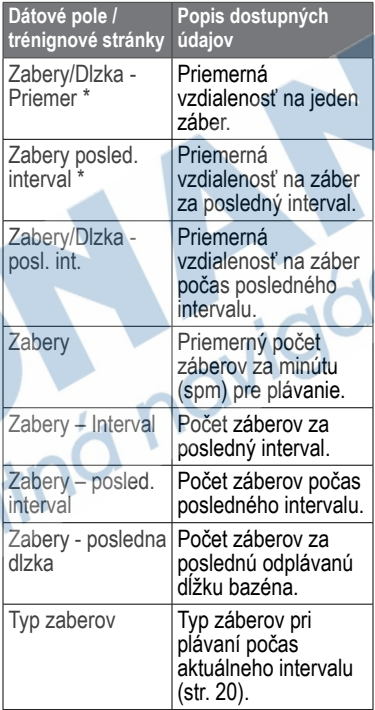

 $iC$ 

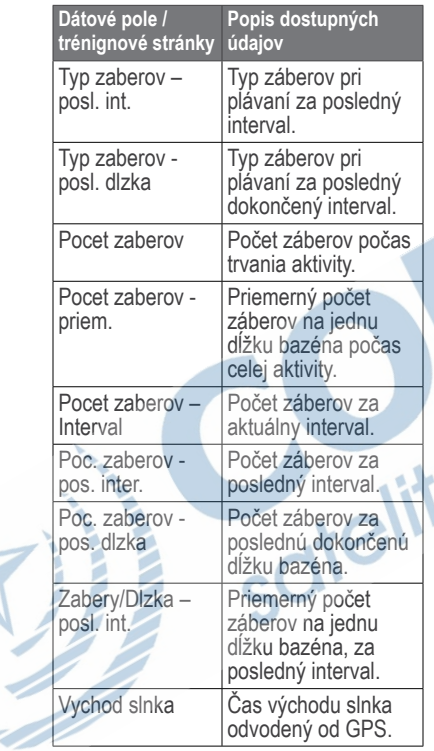

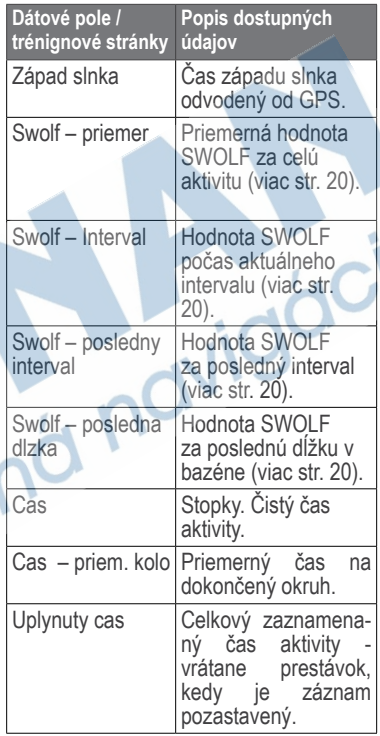

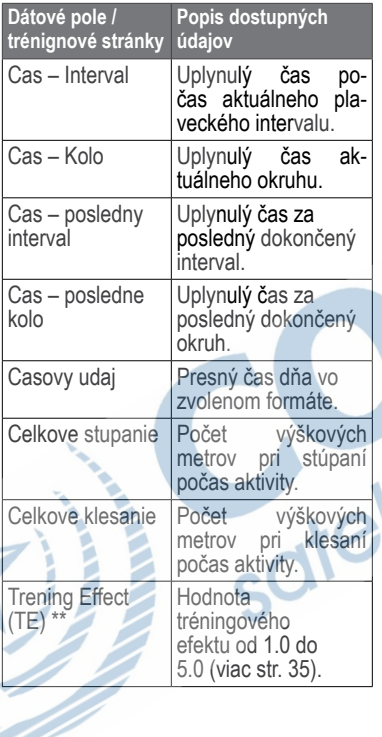

# **Dôležité informácie**

# **Starostlivosť o Forerunner**

#### U*UPOZORNENIE*

Neskladujte prístroj na miestach, kde môže byť vystavený dlhodobému pôsobeniu extrémnych teplôt, ktoré môžu viesť k trvalému poškodeniu.

Pri práci s Forerunnerom nepoužívajte ostré predmety, ktoré by ho mohli poškodiť.

Na čistenie nepoužívajte chemické čistiace prostriedky a roztoky, ktoré by mohli poškodiť plastové komponenty.

## **Čistenie zariadenia**

**1** Používajte navlhčenú handričku a vhodný čistiaci prostriedok.

**2** Vytrite do sucha.

# **Starostlivosť o pulzomer**

#### **AUPOZORNENIE**

Pred čistením popruhu musíte odobrať snímač/modul.

• Po každom použití popruh opláchnite.

- Po piatich použitiach dôkladne umyte popruh studenou vodou a jemným čistiacim prostriedkom.
- Nevkladajte popruh do práčky alebo sušičky.
- Predĺženie životnosti pulzomera zabezpečíte odobratím plastového snímača / modulu vždy, keď ho nepoužívate.

# **Parametre a výbava**

## **Forerunner 910XT**

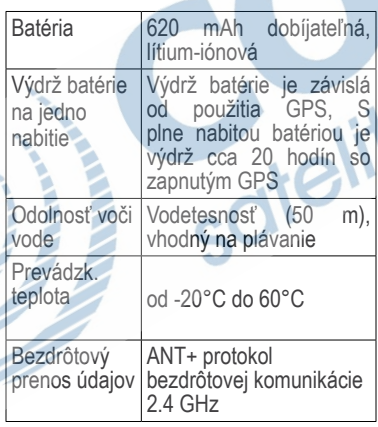

#### **Pulzomer**

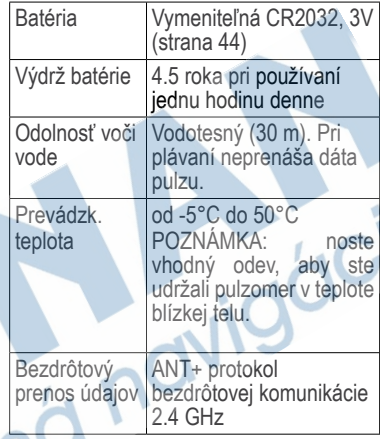

# **USB ANT konektor**

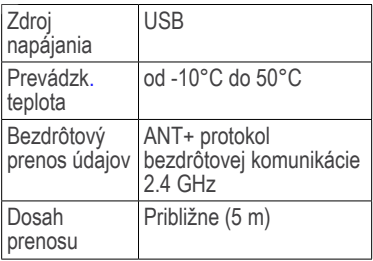

# **Batéria pulzomera**

#### **A VÝSTRAHA**

Pri výmene batérií nepoužívajte ostré<br>predmety. Pre spotrebovanú batériu predmety. Pre spotrebovanú zabezpečte bezpečnú recykláciu, resp. likvidáciu. Použitý materiál si vyžaduje zvláštnu manipuláciu. Viac informácií nájdete na uvedenom odkaze www.dtsc. ca.gov/hazardouswaste/perchlaleboate.

# **Výmena batérie pulzomera**

- **1** Na odstránenie štyroch skrutiek na zadnej časti modulu použite skrutkovač.
- **2** Odstráňte kryt a vyberte batériu.

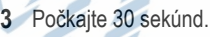

- **4** Vložte novú batériu tak, aby jej kladná strana (+) smerovala nahor.
	- POZNÁMKA: Nepoškoďte alebo neuvoľnite tesniaci krúžok.

**5** Kryt umiestnite späť a dotiahnite skrutky.

Po výmene batérie pulzomera je potrebné vykonať nové spárovanie s Forerunnerom (strana 22).

# **Príloha**

# **Zaregistrujte si svoje zariadenie**

Vaše zariadenie odporúčame registrovať u výrobcu čo najskôr po zakúpení. Prostredníctvom vytvoreného používateľského profilu nám môžete pomôct pri zlepšovaní podpory a služieb.

- Navštívte http://my.garmin.com
- Vyberte si jazyk (slovenčina)
- Zaregistrujte sa vyplnením formulárov
- Prihláste sa do používateľského profilu
- Uschovajte si originál účtenky

## **Veľkosť a obvod kolesa**

Veľkosť kolesa je vyznačená na oboch stranách plášťa. Ak chcete zmeniť svoj bicyklový profil, prejdite na stranu 18.

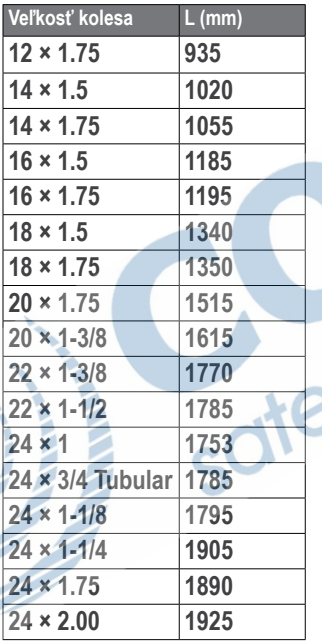

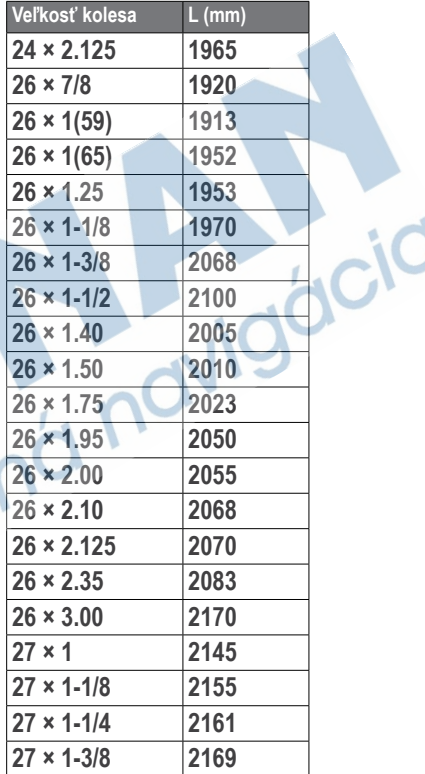

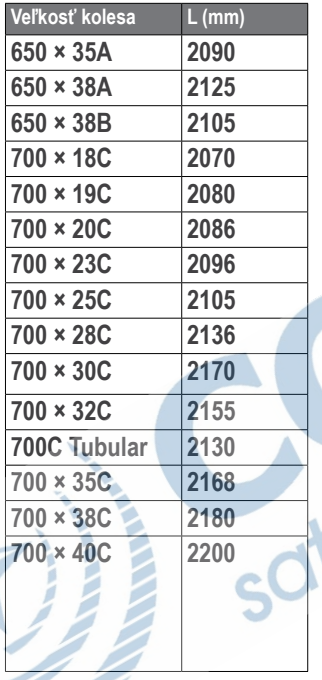

# **Riešenie problémov**

#### **Aktualizácia softwéru pomocou Garmin Connect**

Musíte mať účet naGarmin Connect a spárovaný Forerunner s vaším počítačom prostredníctvom USB ANT Stick (strana 30).

- **1** Navštívte www.garminconnect.com. Ak bude k dispozícii nový softvér, Garmin Connects Vás upozorní na aktualizáciu softvéru.
- **2** Postupujte podľa pokynov.
- **3** Nezabúdajte, že Forerunner musí byť v dosahu (3 m).

# **Viac informácií**

Viac informácií o aktuálnej ponuke produktov a originálneho príslušenstva nájdete na našej stránke

Zaujímavé a odporúčané odkazy

- www.garmin.com/intosports
- www.garmin.com/learningcenter
- http://buy.garmin.com

#### **Odstránenie problémov**

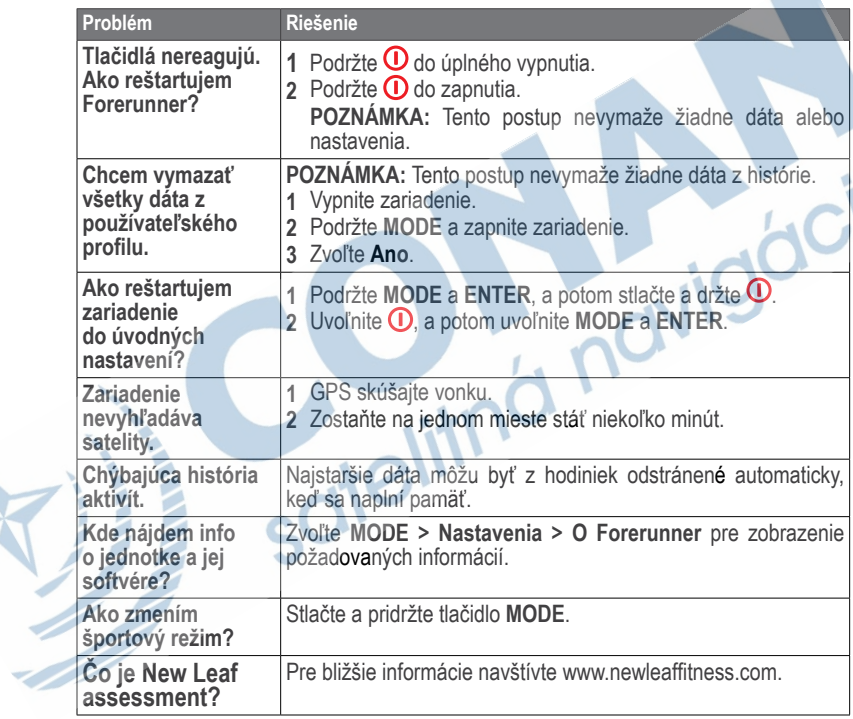

#### **Odstránenie problémov ANT+ senzora**

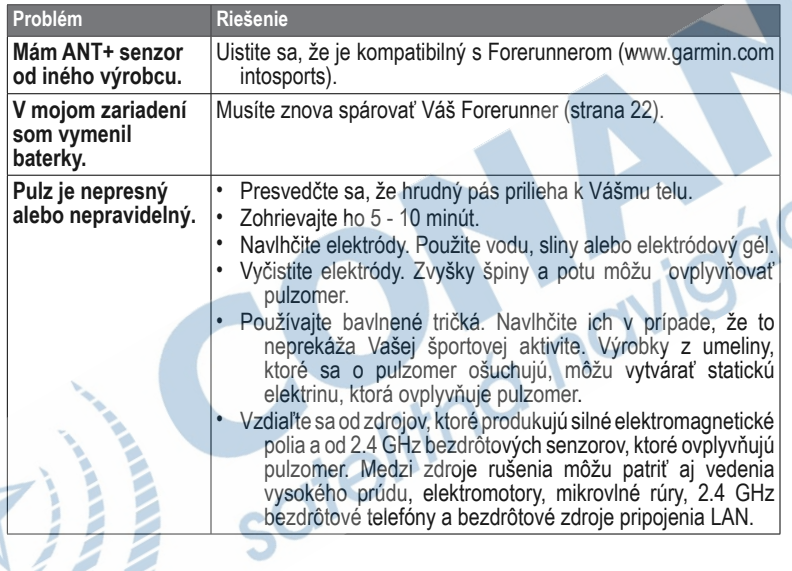

Ź

#### **Kalkulácia zón pulzu pre zónový tréning**

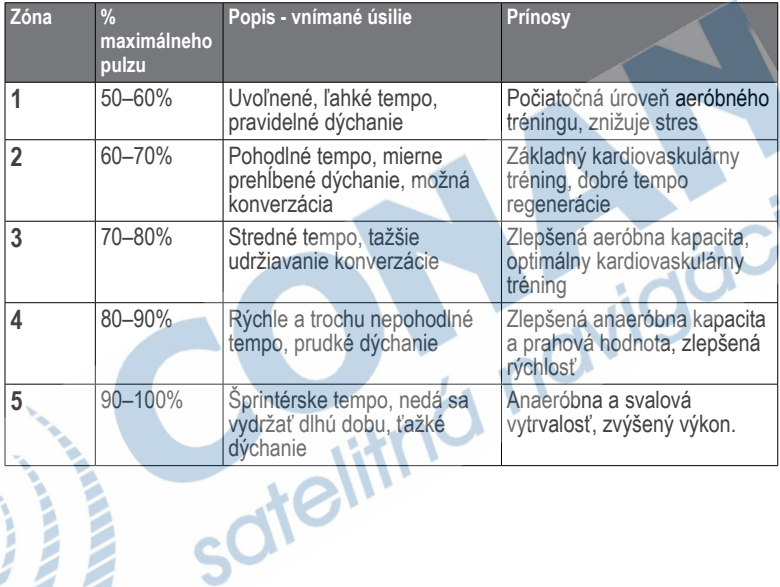

# **Index**

### **A**

alarmy 9–10 ANT+ snímače bicykel 26 fitness výbava 28 Foot Pod 24 pulzomer 22 párovanie 22 wattmeter 26 USB ANT Stick 30 Hmotnostná váha 27 Auto Lap 11–12 Auto Pause 12 Auto scroll 12

#### **B**

barometrický výškomer 6 batéria 3, 43 pulzomera 44 bezpečnosť 3 bicyklové snímače 26

#### **C**

čas alarmy 9 dátové polia 41 zóny celoživotní atléti 28 ciele 31

čistenie 42 čistenie použitých dát 47 časovač odpočítavania 21

#### **D**

dátové polia 36 dáta nahrávania 27, 33, 34 dráhy 16–18

#### **E**

efficiency index 20

#### **F**

fitness vybavenie 28 Foot Pod 24, 25–26

#### **G**

Garmin Connect 30, 46

GPS 4, 18, 33 presnosť 37 navigácia 31 GSC 10 26

#### **H**

história 29 chýbajúce 47 zobrazenie 47

#### **I**

ikony 5 indoor trénovanie 18 intervaly, plávanie 20 intervalové cvičenia 14

#### **K**

kadencia alarmy 9 dátové polia 36 snímače 26 Trénovanie 26 kalibrácia barometrický výškomer 6 Foot Pod 25–26 kalórie alarmy 9 dátové polia 37 spotreba 35

kompas 33 korózia 3

#### **L**

lokalizácia 34 lokalizácia polohy GPS 47 lokácie 32, 35

#### **M**

mapová stránka 31, 35 multišport 8

#### **N**

navigácia späť na štart 33 nastavenia 34 New Leaf 37, 47 nabíjanie 3 navigácia späť na štart 33 nulové priemerovanie 26, 27

#### **P**

pripojenie k počítaču 30

párovanie ANT+ snímačov 22 podsvietenie 4, 5, 35 plávanie 19 používateľský profil 35 prevýšenie barometer 6 dátové polia 37

prispôsobenie dátových polí 36 nastavenia 34

#### pulz

alarmy 9 dátové polia 38–39 zóny pulzu 23–24 pulzomer 43 batéria 44 párovanie s PC 22

#### **R**

registrácia zariadenia 44 reštart zariadenia 47 rýchlosť 24, 39

#### **S**

satelitný GPS signál 47 softvérové aktualizácie 46 špecifikácie 43 športové režimy zmena 7 SWOLF skóre 20 súradnice 32

#### **T**

tempo 38 tlačidlá 5 uzamknutie 6 tóny 34

tóny tlačidlá 34 trasy 31 Tranning Effect 35, 42 transfér dát 31 triation tréning 8 tréningy - cvičenia používateľské nastavenia 15 intervalové 14 multišportové 8

typy záberov 20

#### **U**

ukladanie aktivít 8 USB ANT Stick 30, 43 užívateľský profil 35

#### **V**

Veľkosť kolesa 45 Virtual Partner 12 Virtual Racer 13 vodotesnosť 19, 43 Vzdialenosť alarmy 9 dátové polia 37

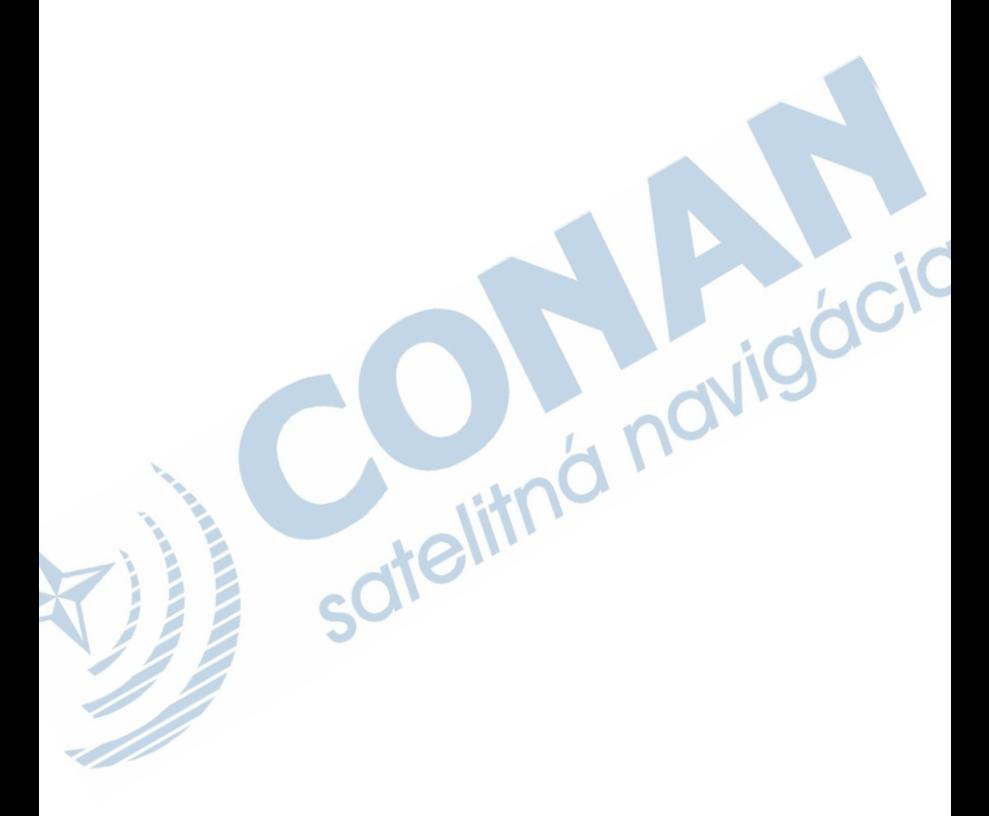

# **Záručný list**

#### **Informácie o výrobku:**

*Názov - Typ - Model: .................................................. sériové číslo: ..................................................*

#### **Informácie o zákazníkovi:**

*Meno a priezvisko: ..................................................*

Adresa:

*Telefón: ..................................................*

*Email: ..................................................*

#### *Upozornenie:*

*Nie je potrebné aby bol záručný list potvrdený predajcom. Za relevantný doklad, pre uplatnenie záruky je stanovený nadobúdací doklad. Záručný list však plní dôležitú sprievodnú funkciu počas reklamačného procesu a preto je ho potrebné pri uplatnení reklamácie pozorne vyplniť a poslať spolu s dokladom o kúpe.*

 *..................................................*

# **Záručné podmienky**

#### **Firma Garmin poskytuje na všetky svoje výrobky 24 mesačnú obmedzenú záruku.**

V rámci záručnej doby sa firma Garmin zaväzuje opraviť alebo vymeniť všetky poškodené diely, prípadne celé zariadenie, ktorých porucha sa prejavila pri ich bežnom používaní v súlade s určením zariadenia.

Počas záručnej doby si zákazník uplatňuje reklamáciu prostredníctvom svojho predajcu alebo priamo v servisnom stredisku, kde zasiela poškodené zariadenie na vlastné náklady.

#### **Reklamácia musí obsahovať:**

1. **Poškodené zariadenie** s viditeľným výrobným číslom (ak ho obsahuje)

2. **Vyplnený záručný list a nadobúdací doklad** (faktúra alebo pokladničný doklad - stačí kópia)

3. V prípade, ak zariadenie je darčekom, je potrebný doklad o kúpe produktu, ku ktorému bol darček dodaný.

4. Vyplnený **reklamačný protokol**

• reklamačný protokol nájdete na stránke www.garmin.sk v sekcii Download/Tlačivá alebo priamo na linku:

*http://www.garmin.sk/servis/reklamacny-protokol/*

#### **Strata uvedených záruk nastáva v prípade:**

1. Ak je na prístroji vykonaný servisný zásah neoprávnenou osobou

2. Ak bol prístroj doručený v rozobranom stave

3. Ak porucha vznikla následkom nehody alebo neprimeraného používania - mechanické poškodenie

4. Ak bol v prístroji nahratý nelegálny ovládací program alebo mapa

Všetky ďalšie záručné podmienky sa riadia podľa príslušných ustanovení platného Zákona o ochrane spotrebiteľa

#### Servisné stredisko pre Slovensko:

CONAN s.r.o., Murgašova 18, 010 01 Žilina, tel: 041-7002900, fax: 041-7632 616, servis@garmin.sk

#### **bezplatná linka podpory HOT-LINE: 0800 135 000**

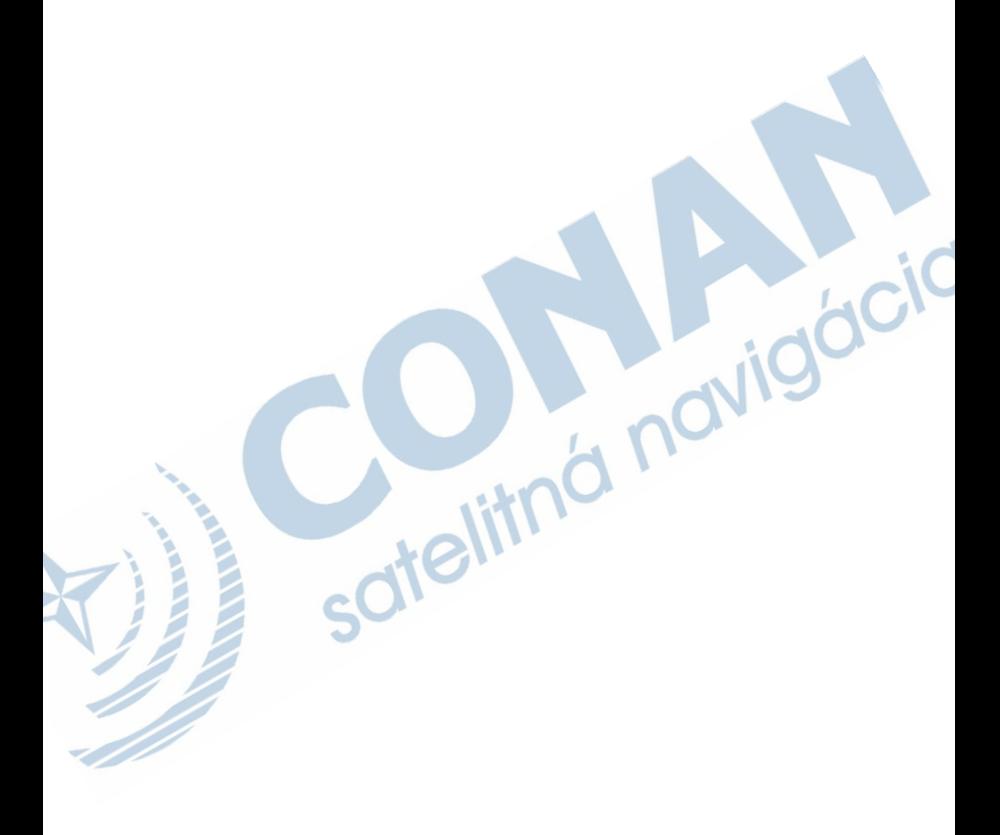

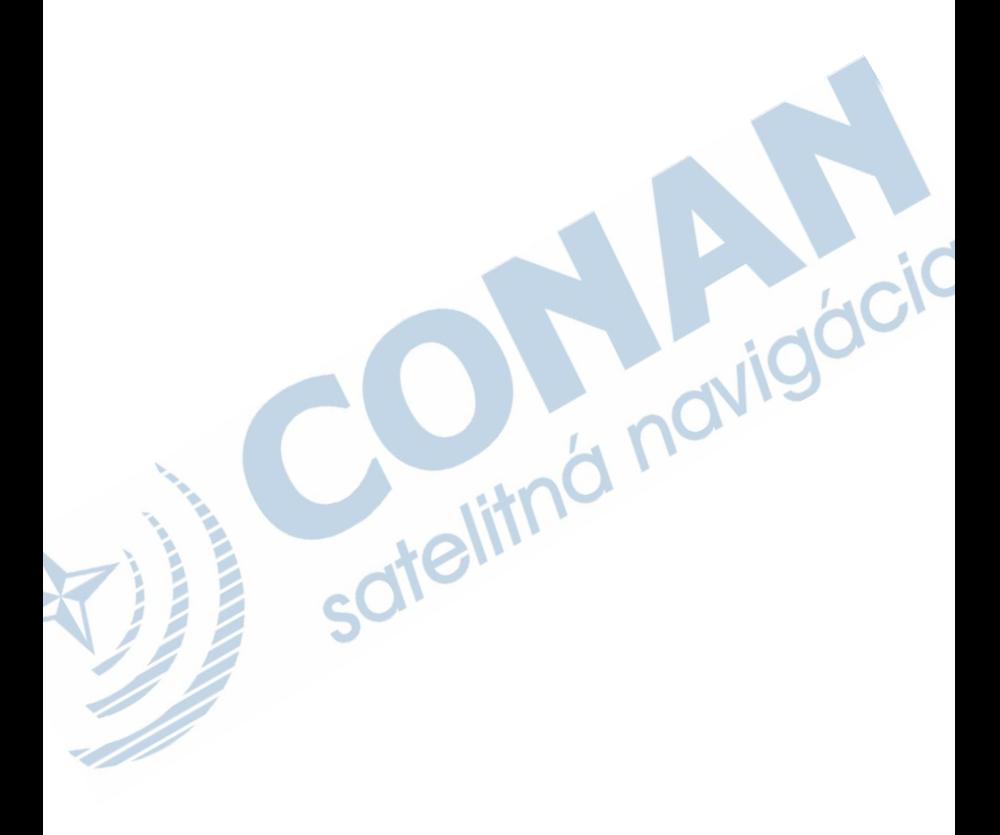

Táto slovenská verzia anglickej príručky pre Forerunner 910 XT (HR) - revízia A. Je poskytnutá bezplatne k zariadeniam dodávaným oficiálnym distribučným kanálom na Slovensku. Ak je to potrebné, konzultujte najnovšiu verziu anglickej príručky vzhľadom na prevádzku a používanie prístroja Forerunner 910 XT (HR).

SPOLOČNOSŤ GARMIN NIE JE ZODPOVEDNÁ ZA PRESNOSŤ TEJTO SLOVENSKEJ PRÍRUČKY A ODMIETA AKÚKOĽVEK ZODPOVEDNOSŤ VYPLÝVAJÚCU ZO SPOĽAHNUTIA SA NA TÚTO PRÍRUČKU.

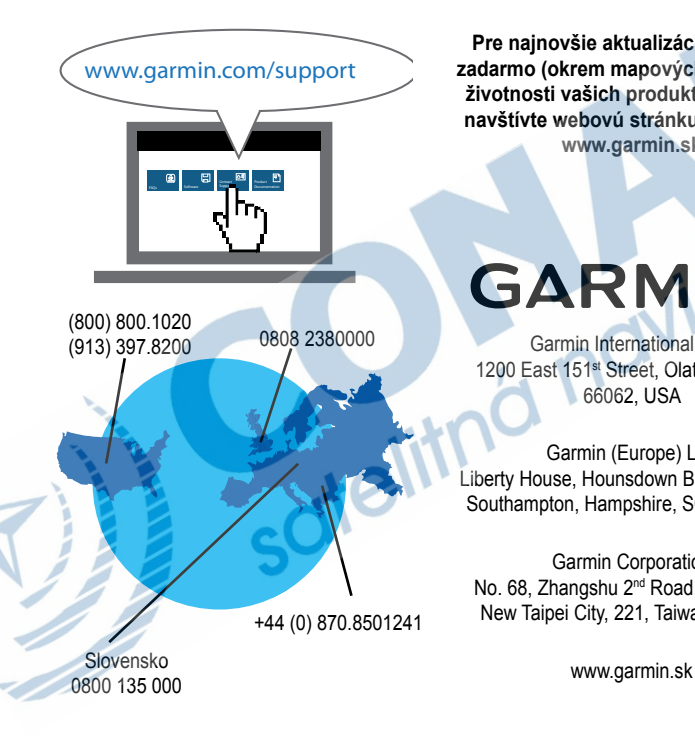

**Pre najnovšie aktualizácie softvéru zadarmo (okrem mapových dát) počas životnosti vašich produktov Garmin, navštívte webovú stránku Garmin na www.garmin.sk**

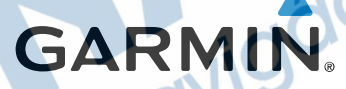

Garmin International, Inc. 1200 East 151<sup>st</sup> Street, Olathe, Kansas 66062, USA

Garmin (Europe) Ltd. Liberty House, Hounsdown Business Park, Southampton, Hampshire, SO40 9LR UK

Garmin Corporation No. 68, Zhangshu 2<sup>nd</sup> Road, Xizhi Dist., New Taipei City, 221, Taiwan (R.O.C.)